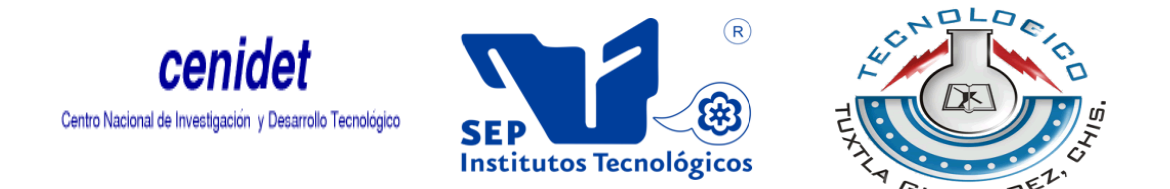

## **INSTITUTO TECNÓLOGICO DE TUXTLA GUTIÉRREZ**

## **REPORTE DE PROYECTO DE RESIDENCIA PROFESIONAL**

**DEPENDENCIA:** Centro Nacional de Investigación y Desarrollo Tecnológico.

**NOMBRE DEL PROYECTO:** MEDICIÓN MECÁNICA DE CARÁCTERES DE IMPACTO.

**ALUMNO:** ANDRÉS ATILANO DÍAZ MARCELÍN

**ASESOR EXTERNO:** Dr. ELADIO MARTÍNEZ RAYÓN

**ASESOR INTERNO**: M.C IGNACIO ARRIOJA CARDENAS

**PERIODO DE TRABAJO:** 15/AGOSTO/2014 – 15/DICIEMBRE/2014

## Índice

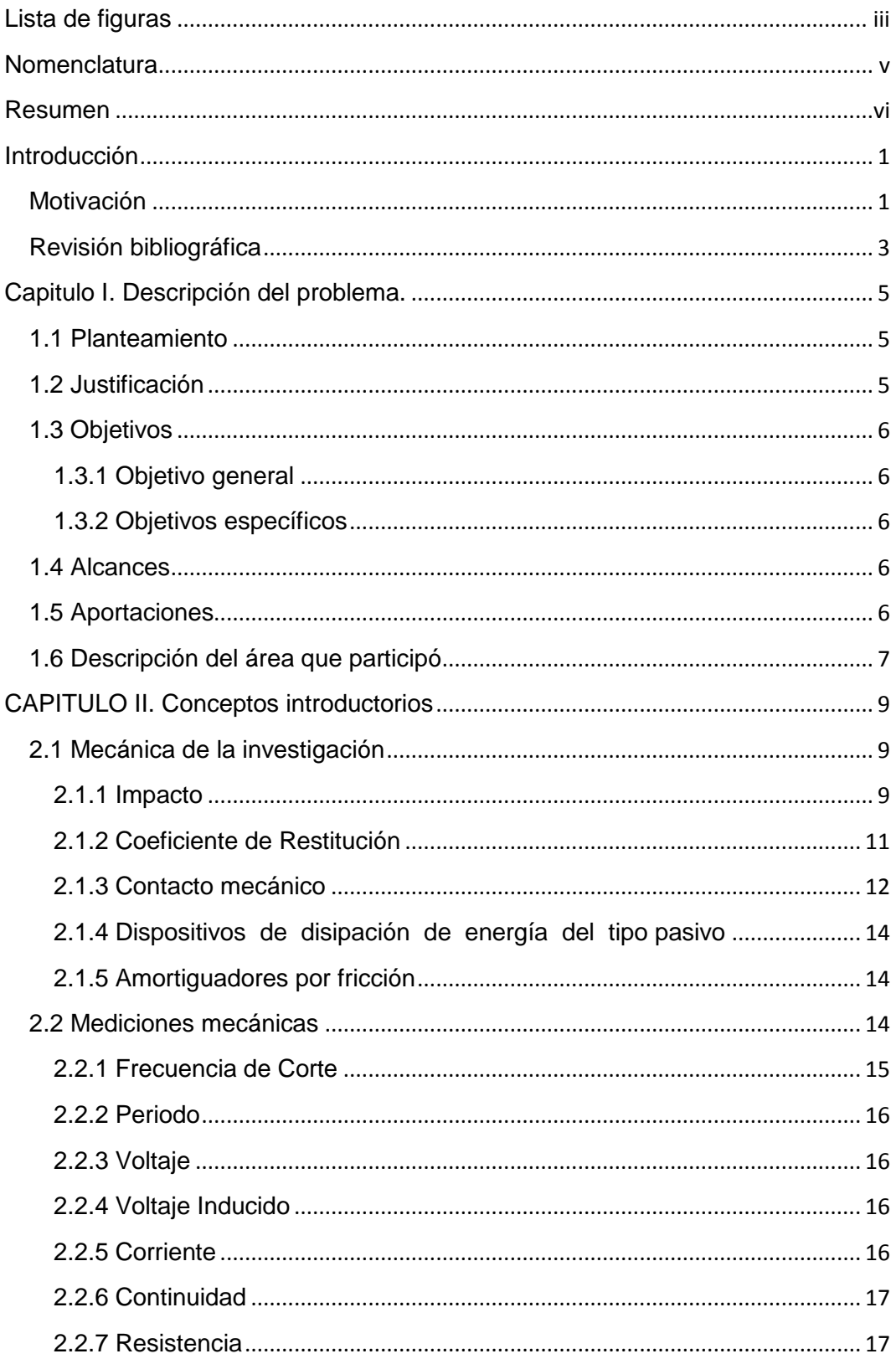

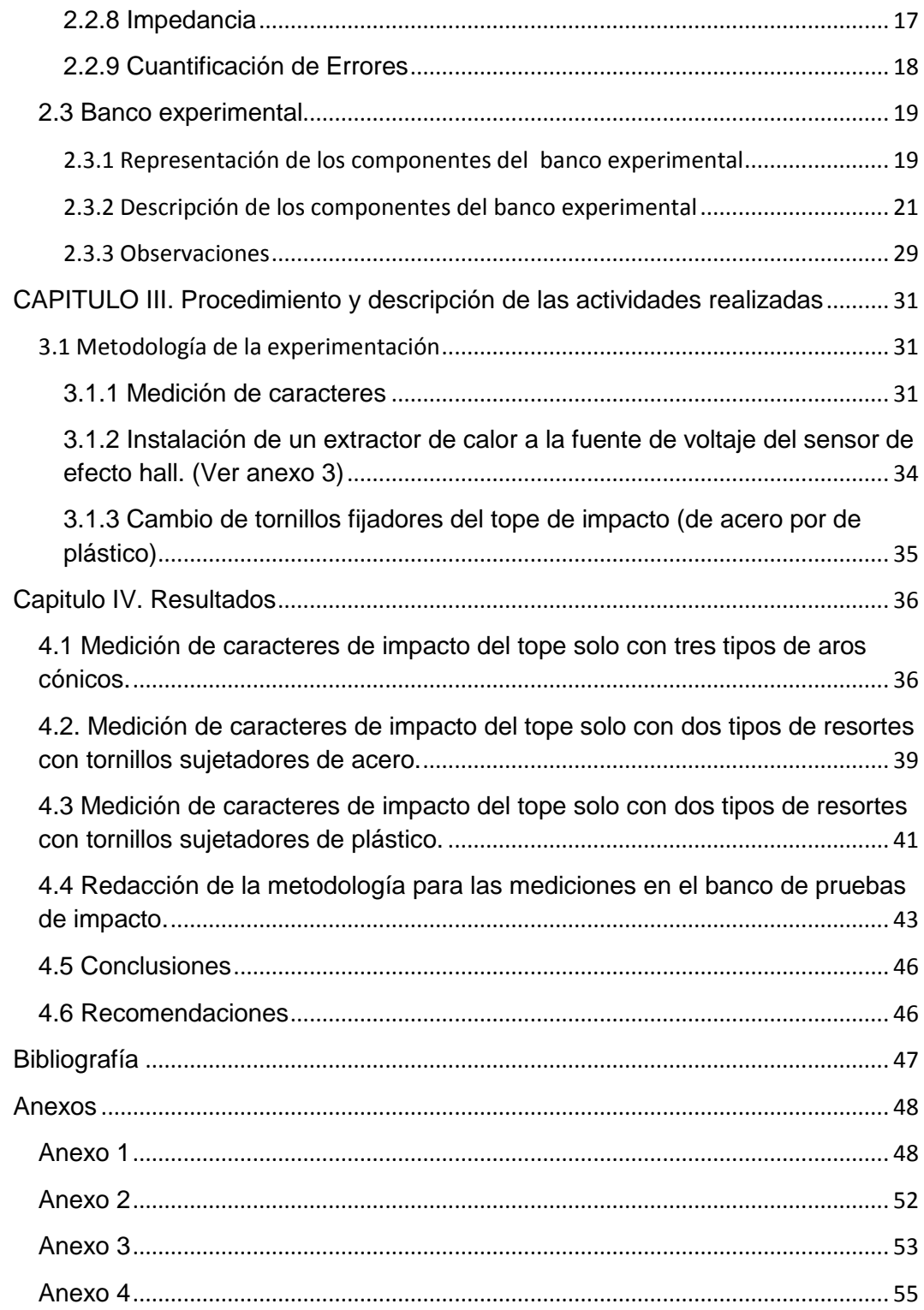

#### <span id="page-3-0"></span>**Lista de figuras**

- FIGURA 2.1 Contacto entre dos esferas de diámetro diferente
- FIGURA 2.2 Frecuencias intactas
- FIGURA 2.3 Frecuencias atenuadas
- FIGURA 2.4 Esquema y componentes del modelo experimental
- FIGURA 2.5 Banco de pruebas ensamblado
- FIGURA 2.6 Ubicación del sensor de efecto Hall
- FIGURA 2.7 Banco de pruebas real
- FIGURA 2.8 Sensor de efecto Hall
- FIGURA 2.9 Programa de LabView
- FIGURA 2.10 Torquímetro
- FIGURA 2.11 Vista trasera del NIPXI-1031DC
- FIGURA 2.12 Tarjeta PXI4472B
- FIGURA 2.13 PXI6722 vista lateral
- FIGURA 2.14 PXI6722 vista frontal
- FIGURA 2.15 PXI8131
- FIGURA 2.16 Ventilador 3610KL-04W-366
- FIGURA 2.17 Tornillos de sujeción de plástico
- FIGURA 3.1 Modelo físico
- FIGURA 4.1 Aros de acero
- FIGURA 4.2 Aros de cobre
- FIGURA 4.3 Aros de nylamid
- FIGURA 4.4 Resorte paso lineal con interferencia
- FIGURA 4.5 Resorte paso variable con interferencia

FIGURA 4.6 Resorte paso lineal sin interferencia

FIGURA 4.7 Resorte paso variable sin interferencia

## <span id="page-5-0"></span>**Nomenclatura**

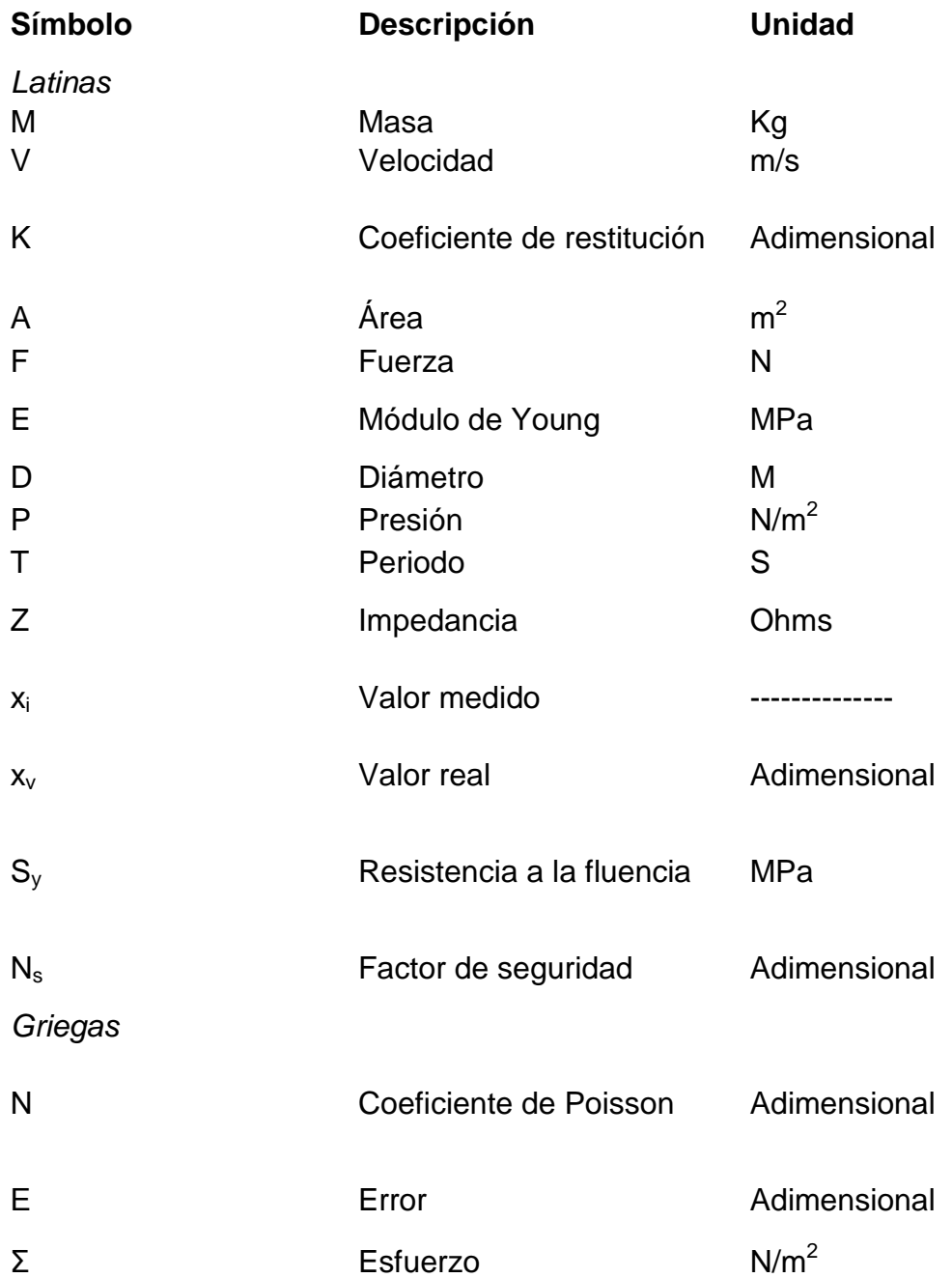

#### <span id="page-6-0"></span>**Resumen**

El impacto mecánico es un fenómeno muy común en la vida cotidiana, más específicamente en la industria, este consiste en la colisión entre dos o más cuerpos con mutuas deformaciones con fuerzas relativamente altas en periodos relativamente cortos, este se da en una zona que depende de la geometría, aplicación de la fuerza, etc. y se denomina 'Área de Contacto' y es en esta donde se presentan los mayores esfuerzos de una colisión, es por ello que esta es la zona más propensa a fallas en un cuerpo, por ello son utilizados los amortiguadores, estos tienen la función principal de disipar la energía del impacto para que no afecten a los cuerpos, existen hoy en día muchos tipos de amortiguadores, con sus respectivas ventajas y desventajas.

Las mediciones mecánicas son una parte muy importante en el diseño, ya que la importancia de realizar una medición sobre algo radica en la obtención de un dato desconocido en referencia a su comparación con un dato conocido, siendo el primero la característica inherente al objeto que será medido con el instrumental de medición adecuado, mientras que lo segundo es la unidad de medición que hemos empleado para realizar la comparación, en este caso contamos con datos conocidos de trabajos anteriores realizados en el banco experimental en el que trabajaremos que nos darán una base a las mediciones que realicemos.

En este documento se presenta un proyecto en el cual se busca crear una metodología de las mediciones, es decir, establecer una serie de pasos para realizar mediciones en el banco de mediciones de impacto mecánico, lo que se persigue con esta metodología es que futuros trabajos realizados en este banco ya tengan una guía de cómo realizar sus mediciones, ya que esta no estará centrada solo a las pruebas que en esta estancia realice, sino que es una metodología en general que puede aplicarse a distintos tipos de pruebas de impacto mecánico en este banco experimental.

#### <span id="page-7-0"></span>**Introducción**

#### <span id="page-7-1"></span>**Motivación**

Este trabajo se presenta ya que el impacto es un problema muy grave en el ramo industrial, ya que si este se presenta de manera frecuente, conlleva a un problema de fatiga entre las superficies en contacto, así como también al ser la vibración una forma de disipación de la energía de impacto se puede llegar al llamado fenómeno de resonancia, este se produce cuando un cuerpo capaz de vibrar es sometido a la acción de una fuerza periódica, cuyo periodo de vibración coincide con el periodo de vibración característico de dicho cuerpo, dando como resultado amplitudes de oscilación muy grandes; si esto pasa la maquina a la cual le ocurre este fenómeno puede sufrir un daño parcial o total incluso accidentes muy graves entre los operadores.

Los topes de impacto tienen como función limitar el desplazamiento de objetos que son frenados repentinamente, así como también reducir la vibración mediante la disipación de la energía de impacto en periodos de tiempo muy cortos. Los topes de impacto por medio de fricción seca resultan más viables para los requerimientos industriales, ya que a diferencia de los demás tipos de topes, en este tipo de topes resulta más fácil modificar su efecto disipativo de energía al variar la fuerza normal entre las superficies de contacto del tope.

También se puede aumentar la disipación de la energía del tope reduciendo la rigidez del elemento restitutivo, pero para los distintos requerimientos de la industria es mejor colocar un resorte de paso variable, ya que las cargas pueden variar y si estas aumentan se necesitara una rigidez mayor para tener la capacidad de recibir mayores impactos, ya que la rigidez menor está restringida a un cierto tipo de impactos, así que con el de paso variable es como si uniéramos dos resortes de diferentes rigidez en serie, por lo tanto cada rigidez trabajara dependiendo de la fuerza de impacto, así que se ajustara a todo tipo de impactos. La diferencia entre un paso variable o uniforme es que en un resorte con paso uniforme la relación entre la fuerza ejercida y la deformación es lineal (en teoría), mientras que con un paso variable esta relación no es proporcional. Con esta variante se logra obtener una mayor fuerza para un determinado desplazamiento comparado con otro resorte dimensionalmente igual pero de paso constante. En aplicaciones especiales en que se necesita eliminar el efecto de resonancia, esta es una solución de la misma.

Por otro lado para poder corroborar nuestra parte teórica se deben de realizar pruebas experimentales, estas son reproducciones del fenómeno a analizar en este caso el impacto sobre un tope de impacto con las condiciones necesarias para comparar con los datos teóricos, al realizar estas tenemos fundamentos para modificar el dispositivo utilizado. En todo procedimiento se deben de seguir una metodología prestablecida esto con el fin de llevar a cabo el proceso de la manera correcta y así evitar errores. Las mediciones experimentales juegan un papel muy importante en este trabajo, ya que de los resultados que nos arrojen y posteriormente su comparación es como se le realizan mejoras al tope y si estas no son exactas, las mejoras no nos garantizan funcionar, es por ello que debe de llevarse una serie de pasos establecidos con base a un análisis minucioso del procedimiento, lo que en este caso no existe, es por ello que yo aportare esta guía de cómo realizar el procedimiento con respecto a mi experiencia y aprendizaje durante las pruebas que realicemos para que en posteriores trabajos futuros esta ya este establecida

#### <span id="page-9-0"></span>**Revisión bibliográfica**

(Godín, 2002), evaluó y analizó las cualidades del acero 1020 templado, mediante la prueba de impacto de charpy, con la cual se estableció las diferentes fuerzas y cargas que puede soportar dicho material, así como propiedades del tipo mecánicas como ductilidad y fragilidad.

(Roman, Modelado numerico con verificacion experimental de un amortiguador de impacto tipo elastomero , 2004), realizo el modelado numérico y verifico experimentalmente los datos obtenidos de un amortiguador de impacto tipo elastómero, usando como banco de pruebas un péndulo charpy, ubicado en el laboratorio de diseño de ingeniería mecánica del Cenidet.

(Leyva R. R., 2006), Desarrolló un prototipo de tope de impacto por fricción regulable en el laboratorio de ingeniería mecánica del cenidet, que tenía como componentes aros elásticos deformables como elementos friccionantes. La investigación se conformó en tres etapas: diseño, construcción y caracterización del tope, como parte del diseño se llevó a cabo un análisis dinámico del modelo físico del tope bajo condiciones de operación. El prototipo se sometió a una serie de pruebas entre las que destacaron la caracterización de la fuerza de fricción y su capacidad de disipación de energía. Los resultados de las pruebas de caracterización confirmaron la utilidad de la fricción en aplicaciones donde se requiere de amortiguamiento variable.

(Morales, 2009), Trabajó en la instrumentación de péndulos para la ejecución de pruebas, con el fin de acreditar el ensayo como un organismo de nivel internacional (patrón de referencia). El material de ensayo fue un acero 1045 y la temperatura a la cual se realizó la prueba es de -40 °C, los procedimientos son de acuerdo a la norma ASTM E23. Para determinar la posición de las galgas extensométricas en el percutor, realizó un análisis numérico con el método de elemento finito utilizando un paquete comercial. Los valores de las deformaciones de la prueba experimental se adquirieron por medio de un equipo adquisidor de datos y una interfase con la computadora. Los resultados mostraron que el factor más influyente es la temperatura de ensayo.

(Barbosa, Analisis del efecto de la rigidez de precarga en topes de impacto, 2009), Realizó pruebas experimentales en el laboratorio de ingeniería mecánica del cenidet, para ver el efecto que provoca una precarga al elemento de restitución del elemento a un tope de impacto por fricción regulable. La investigación se centró en el análisis del comportamiento del amortiguador al variar la fuerza de fricción y los

resortes de precarga. Después de eso, estudio el efecto directo de la precarga en la disipación de energía del sistema. Con el fin de evaluar el amortiguador construyó un banco de pruebas en una máquina de ensayo Charpy usando un sensor de efecto Hall para detectar la posición angular del péndulo con más precisión. Los resultados que obtuvo muestran las ventajas al pre-cargar los elementos de restitución del sistema.

## <span id="page-11-0"></span>**Capitulo I. Descripción del problema.**

#### <span id="page-11-1"></span>**1.1 Planteamiento**

- 1. Las mediciones realizadas en el banco experimental no tienen un procedimiento a seguir y por tanto las mediciones desarrolladas en este suelen ser muy tardadas e incluso inexactas.
- 2. En este banco existen dos circuitos diferentes, con distintas finalidades, uno es el circuito del sensor de efecto Hall y se encarga de medir la posición angular del péndulo desde que se suelta hasta que este queda estático de nuevo y el otro es el circuito detector de contacto en el que esta inmiscuida la celda de carga y por lo tanto tiene las funciones de medir la cantidad de impactos del péndulo con el tope y la magnitud de cada uno de estos; estos dos circuitos mencionados están dentro del mismo sistema que es el péndulo charpy y a pesar de que cada uno tiene una ubicación distinta dentro del existe el denominado voltaje inducido, que es la influencia del voltaje de un circuito en el otro, esto se logra ya que el material del cual está fabricado el péndulo es conductor (acero),este voltaje inducido provoca resultados inexactos cuando se adquieren los datos de las pruebas.
- 3. La fuente de voltaje del sensor de efecto Hall tiene el problema de que varía su voltaje con mucha facilidad debido a la temperatura, esto nos provoca que a veces el sensor no trabaje debido a un voltaje muy bajo o lo que sería peor, el sensor podría dañarse debido a un voltaje demasiado alto, es por ello que este debe de estarse monitoreando constantemente y las pruebas se realizan solo cuando la temperatura ambiental no es muy alta.

#### <span id="page-11-2"></span>**1.2 Justificación**

.

Lo que se busca al abordar este tema es mejorar el proceso de las mediciones en trabajos posteriores a este en este banco, esto generara una reducción de tiempo durante este proceso y una base sobre cómo usar este banco; esto mediante la identificación y resolución de los problemas que se presenten durante la realización de las pruebas experimentales.

## <span id="page-12-0"></span>**1.3 Objetivos**

#### <span id="page-12-1"></span>**1.3.1 Objetivo general**

 Colaborar en la medición de un sistema sometido a impacto, utilizando sensores piezoeléctricos y de efecto Hall, para conocer su respuesta dinámica y proponer mejoras de diseño.

### <span id="page-12-2"></span>**1.3.2 Objetivos específicos**

- Realizar mediciones en el banco experimental del tope de impacto de magnitud, número y posición angular de los impactos con los dos tipos de resortes y tres tipos de aros cónicos, incluyendo diferentes configuraciones del impacto.
- Comparar los resultados obtenidos en las distintas pruebas.
- Realizar una metodología de las mediciones en el banco de impacto en el que trabajare con base en las mediciones realizadas.
- $\triangleright$  Realizar mejoras requeridas al banco de pruebas de impacto con base en los problemas que se presente durante las mediciones realizadas.

#### <span id="page-12-3"></span>**1.4 Alcances**

Se realizaran pruebas experimentales con los dos resortes y tres pares de aros cónicos impactando el péndulo a un ángulo de 10° de posición inicial hasta que el péndulo regrese a su posición de reposo, con el tope armado, midiendo los siguientes parámetros: posición angular del péndulo, magnitud del impacto del péndulo con respecto al tope, y cantidad de impactos del péndulo contra el tope.

#### <span id="page-12-4"></span>**1.5 Aportaciones**

- $\checkmark$  Redacción de una metodología de las mediciones de impacto mecánico en el banco de pruebas, con base en las pruebas experimentales realizadas.
- $\checkmark$  Implementación de un extractor de calor (ventilador) a la fuente de voltaje del sensor de efecto Hall con la finalidad de eliminar el problema de la variación de voltaje de esta debido al aumento de la temperatura ambiental y así también evitar problemas con el funcionamiento del sensor de efecto Hall.
- $\checkmark$  Cambio de los tornillos de acero de la base del tope por tornillos de plástico con la finalidad de aislar los dos circuitos presentes en el

banco experimental, con ello eliminar el voltaje inducido entre circuitos y así también los errores en los resultados de las pruebas.

## <span id="page-13-0"></span>**1.6 Descripción del área que participó**

La investigación fue realizada en el Departamento de Ingeniería Mecánica del Centro Nacional de Investigación y Desarrollo Tecnológico, específicamente en el área de Diseño en el Laboratorio de Mecánica.

En la siguiente Figura se muestra la ubicación y una imagen del Laboratorio donde se trabajó.

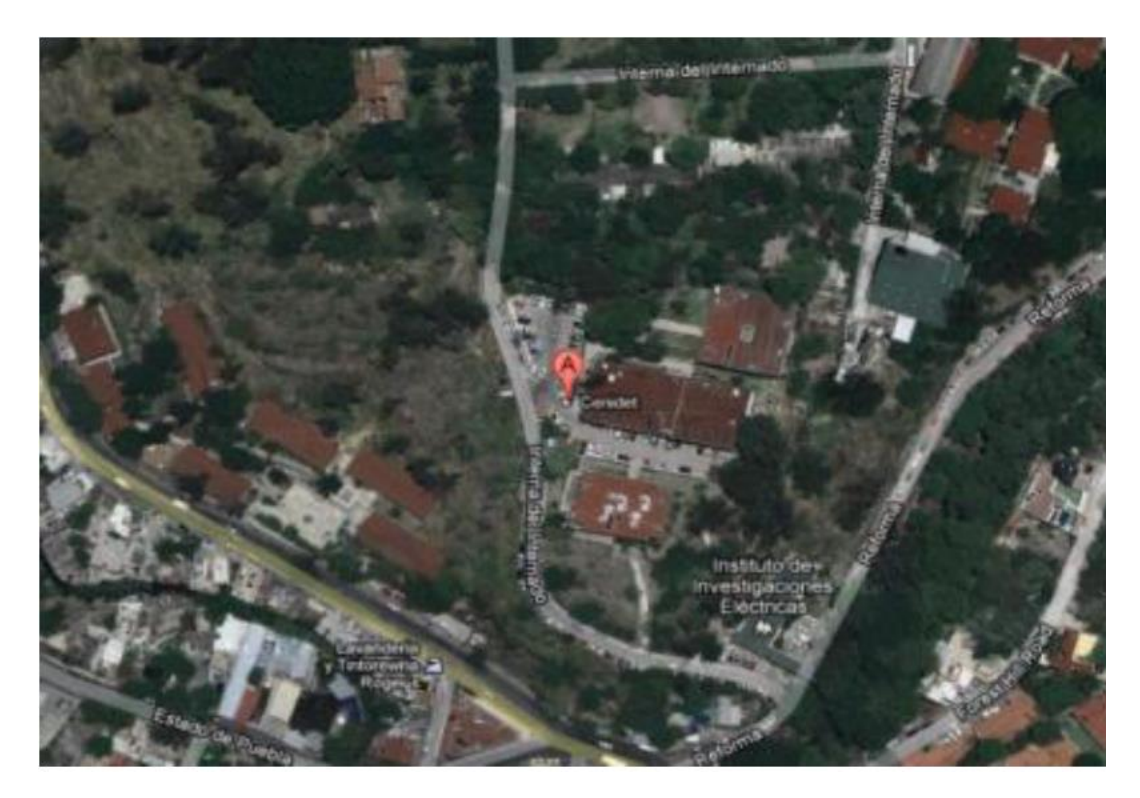

*Ubicación del centro de investigación* 

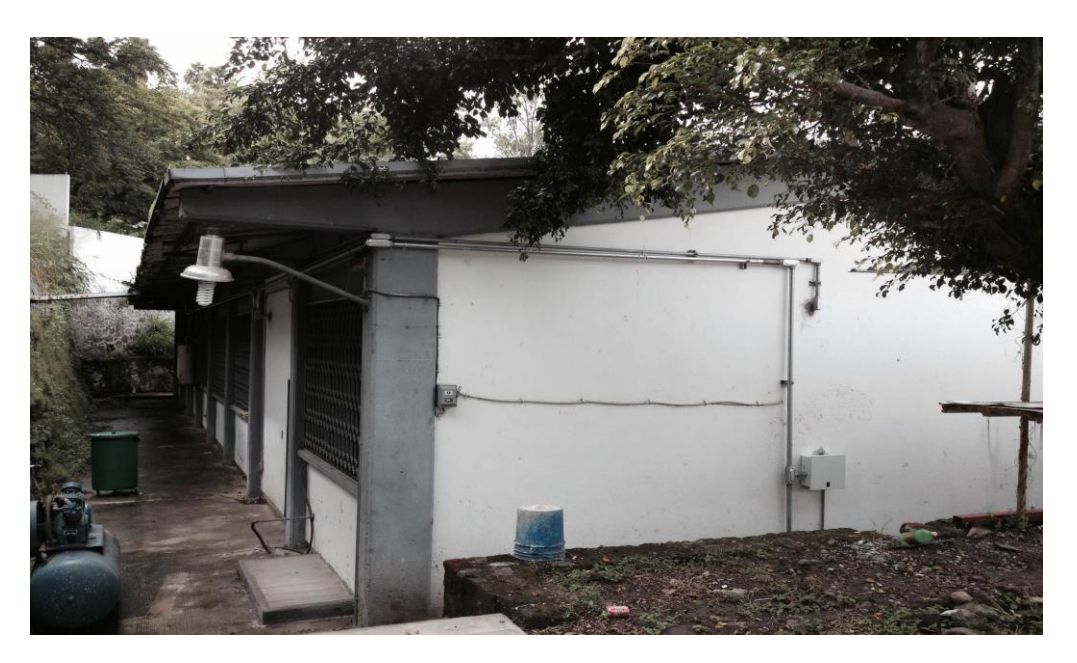

*Laboratorio de ingeniería mecánica del CENIDET*

#### <span id="page-15-0"></span>**CAPITULO II. Conceptos introductorios**

#### <span id="page-15-1"></span>**2.1 Mecánica de la investigación**

#### <span id="page-15-2"></span>**2.1.1 Impacto**

Este proyecto se sustenta en la teoría del impacto y contacto mecánico, por ello comenzaremos por definir lo que es el impacto; se pueden encontrar muchas definiciones de este fenómeno, haciendo una recopilación de algunas de estas, definimos que el impacto es la colisión entre dos o más cuerpos que se caracteriza por la generación de fuerzas relativamente altas (cargas dinámicas o fuerzas de impulso) en periodos de tiempo relativamente cortos, para que se considere impacto el tiempo de aplicación de la carga sobre el objeto debe ser menor que 1/3 del mínimo del periodo de vibración del objeto; este fenómeno es muy importante, ya que tienen muchos efectos sobre las superficies que están en contacto, algunas de las más importantes sobre todo en el ramo industrial es la vibración y la fatiga, ya que la mayor parte de la maquinaria utilizada en la industria es muy factible a ellas. Cabe mencionar que aunque el impacto tiene efectos negativos en la maquinaria, a la vez también este fenómeno se emplea en técnicas de manufactura muy importantes, como lo son el acuñamiento y el forjado.

La vibración va de la mano del impacto, ya que las formas de disipar la energía del impacto es por medio de la vibración, sonido, calor y deformación plástica; la vibración no es más que el movimiento de vaivén de un objeto, ya sea de manera horizontal, vertical o combinada y esta tiene muchos efectos negativos en la maquinaria; por su parte la fatiga es el desgaste de la pieza hasta llegar a no ser útil dentro del funcionamiento de la máquina, cabe destacar que toda pieza tiene un periodo de vida útil, pero hay fenómenos como el impacto que al presentarse repetidamente provoca que esta se acelere en la pieza y reduzca su vida útil, provocando así perdidas económicas por el reemplazamiento de piezas en un corto periodo de tiempo. De acuerdo con la industria Torneca tan solo estas dos formas de disipación del impacto generan pérdidas de miles de millones de pesos en la industria de productos y servicios, cabe destacar que tanto el calor como el sonido son efectos muy negativos dentro de la industria.

Estos efectos como ya vimos son muy perjudiciales y generan pérdidas millonarias a las empresas por ello se ha investigado mucho acerca de este tema para buscar una forma de si no eliminarlas al menos reducirlas al máximo, y esta investigación se basa mucho en una forma de reducir el impacto, hay dos clasificaciones de formas de reducir el impacto, las cuales son:

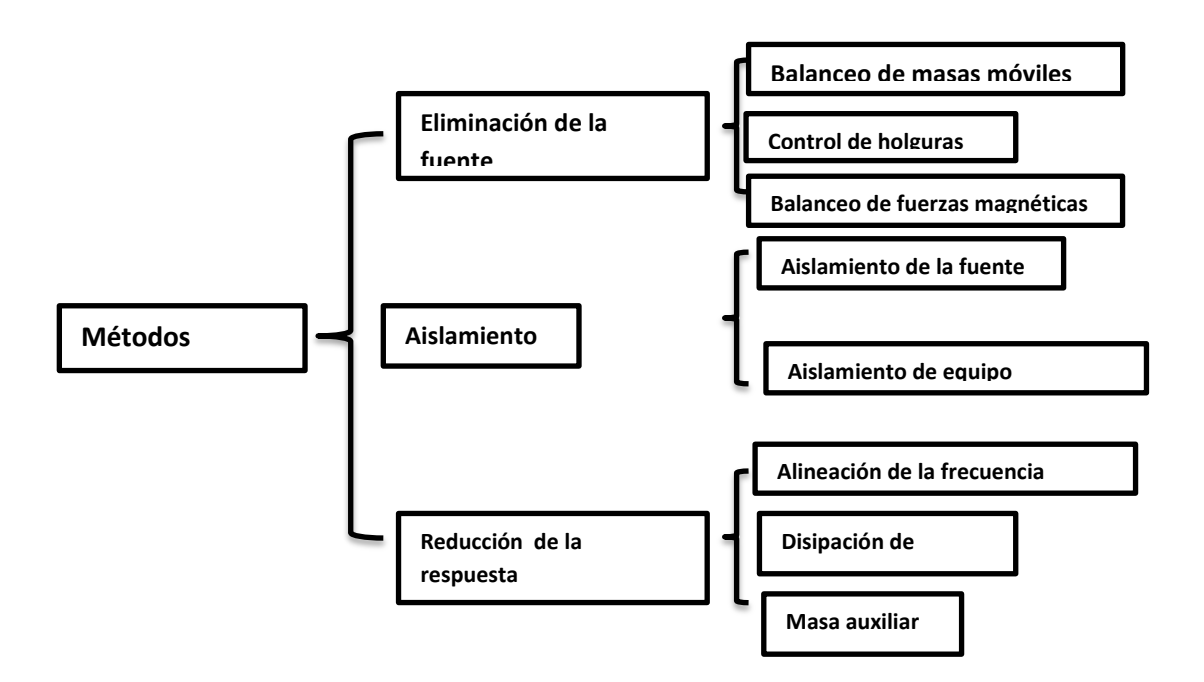

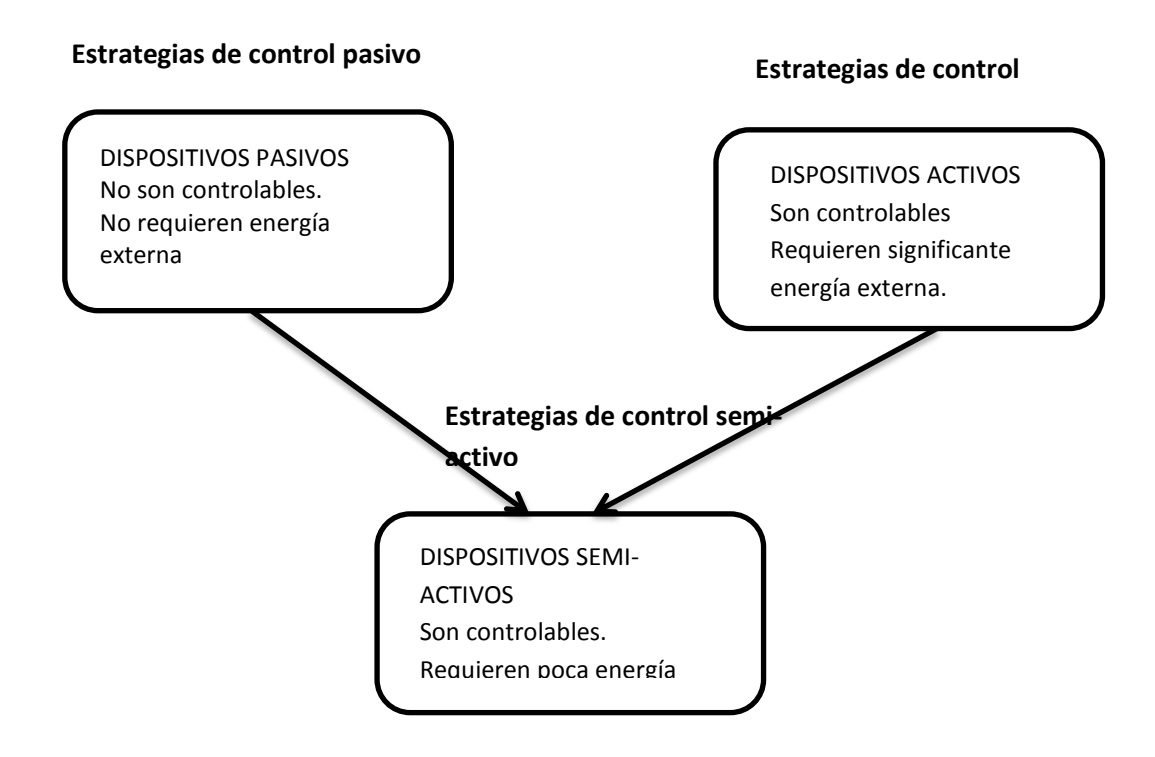

### <span id="page-17-0"></span>**2.1.2 Coeficiente de Restitución**

Cuando dos cuerpos chocan, sus materiales pueden comportarse de distinta manera según las fuerzas de restitución que actúen sobre los mismos. Hay materiales cuyas fuerzas restituirán completamente la forma de los cuerpos sin haber cambio de forma ni energía cinética perdida en forma de calor, etc. (Paul Allen Tipler, 2005) En otros tipos de choque los materiales cambian su forma, liberan calor, etc., modificándose la energía cinética total. En los choques elásticos se conserva la energía cinética; en los choques completamente inelásticos o plásticos, en el que las partículas quedan unidas tras la colisión, basta con la conservación de la cantidad de movimiento, en este caso con la siguiente ecuación se puede conocer la velocidad tras el choque:

$$
m_1 \cdot v_1 + m_2 \cdot v_2 = (m_1 + m_2)v'
$$

 $m_1$ ,  $m_2$ = masas de los cuerpos colisionados

 $v_1$ ,  $v_2$  velocidades de los cuerpos colisionados

Se define entonces un coeficiente de restitución (K) que evalúa esta pérdida o no de energía cinética, según las fuerzas de restitución y la elasticidad de los materiales. (Barbara A. Gowitzke, 1999)

$$
K = \frac{V_{2(f)} - V_{1(f)}}{V_{2(0)} - V_{1(0)}}
$$

 $V_{1(0)}, V_{2(0)} =$  Velocidades de los cuerpos 1 y 2 antes del choque  $V_{2(f)}$ ,  $V_{1(f)}$  = Velocidades de los cuerpos 1 y 2 después del choque

K es un número que varía entre 0 y 1.

Si K = 0 choque perfectamente inelástico.

Si 0<K<1 choque semielástico.

Si K = 1 choque perfectamente elástico.

#### <span id="page-18-0"></span>**2.1.3 Contacto mecánico**

Por su parte cuando dos cuerpos se presionan entre sí con una mutua deformación se genera una zona en donde se producen los mayores esfuerzos en los objetos, a esta zona se le denomina: área de contacto, esta zona se genera a causa de la geometría y superficie de los cuerpos en contacto, la forma de aplicación y magnitud de la fuerza, los esfuerzos que se presentan en esta zona se denominan esfuerzos de contacto y estos básicamente son los generadores de las fallas en las maquinas.

Uno de los primeros en investigar sobre los esfuerzos de contactos entre dos solidos elásticos fue Hertz, el desarrollo una teoría que se basa en la distribución de la presión cuando existe el contacto entre dos objetos con geometría esférica y en pocas palabras el descubrió que cuando hay contacto entre dos superficies de esta geometría el área de contacto es un solo punto que se expande conforme la presión entre estos cuerpos aumenta; el caso más generalizado del esfuerzo (fig. 1) se presenta cuando existe un contacto entre dos superficies esféricas de diámetros  $d_1$ 

y d<sub>2</sub> el área de contacto es una sección circular de radio a como se puede observar en la siguiente ecuación:

$$
(1 - v12) / E1 + (1 - v22) / E2
$$

$$
a = \sqrt[3]{\frac{3F}{8}} - \frac{1/d_1 + 1/d_2}{1/d_1 + 1/d_2}
$$

F= Fuerza

E= Modulo de Young

 $d_{1,2}=$  Diámetros de las esferas

v1,2= Coeficiente de Poisson

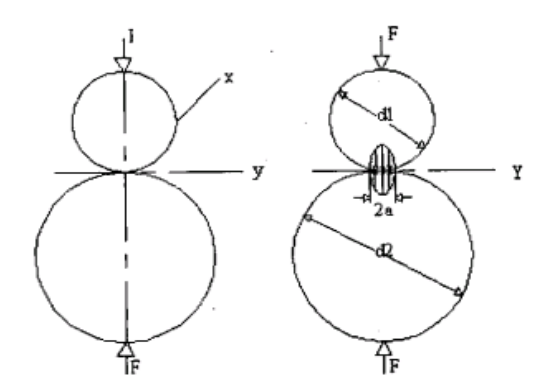

*Fig.2.1 Contacto entre dos esferas de diámetro diferente.*

Por lo tanto la presión máxima ocurre en el área de contacto y se muestra en la siguiente ecuación:

$$
P_{max} = \frac{3F}{2\pi a^2}
$$

#### <span id="page-20-0"></span>**2.1.4 Dispositivos de disipación de energía del tipo pasivo**

Los disipadores pasivos de energía son dispositivos que no requieren de una fuente de energía externa para su funcionamiento. Existen básicamente cuatro tipos de disipadores de energía: amortiguadores de fricción, viscoelásticos, viscosos e histerético . Entre sus principales ventajas se hallan: costos y mantenimiento reducido así como sencillez en su diseño (Barbosa, Analisis del efecto de la rigidez de precarga en topes de impacto, 2009).

#### <span id="page-20-1"></span>**2.1.5 Amortiguadores por fricción**

El principio básico de los disipadores fricciónales consiste en utilizar la deformación relativa entre dos puntos de una estructura para disipar energía a través de fricción. Una característica de este tipo de amortiguadores es que generan una curva de histéresis rectangular debido a la fricción de Coulomb.

#### <span id="page-20-2"></span>**2.2 Mediciones mecánicas**

Se llaman mediciones mecánicas a los resultados de medir masa, fuerza, presión, flujo, longitud, ángulo plano, volumen y magnitudes afines. Existe una parte de la metrología encargada de establecer, conservar, desarrollar y diseminar los patrones nacionales de las magnitudes mecánicas. La medición de estas magnitudes es indispensable para el desarrollo industrial del país en todos sus sectores productivos y especialmente en las industrias de fabricación de productos metálicos, maquinarias y equipos, productos alimenticios, industria química e industria petroquímica. Estas y otras industrias manufactureras requieren mediciones mecánicas exactas para obtener incertidumbres adecuadas en el control de sus procesos productivos, a fin de competir con éxito en los mercados nacionales e internacionales.

La metrología (del griego metro, medida y logia, tratado o estudio) es la ciencia y técnica que tiene por objeto el estudio de los sistemas de pesos y medidas, y la determinación de las magnitudes físicas.

Establecidos ya patrones de las unidades de medida fundamentales por la oficina mencionada, la metrología se ocupa hoy día, sin olvidar su vertiente histórica, del proceso de medición en sí, es decir, del estudio de los procesos de medición, incluyendo los instrumentos empleados, así como de su calibración periódica; todo ello con el propósito de servir a los fines tanto industriales como de investigación científica con sus mejoras respectivas hasta nuestros días.

#### <span id="page-21-0"></span>**2.2.1 Frecuencia de Corte**

Es la frecuencia para la cual la ganancia es 3 decibelios inferior a la correspondiente a la zona plana. (Gustavo Camps Valls, 2006)

Por ejemplo, supongamos una frecuencia de corte situada en 5 KHz. Si el filtro es Paso Alto, todas las frecuencias por debajo de 5 Khz serán atenuadas, y por encima de 5 Khz pasarán intactas:

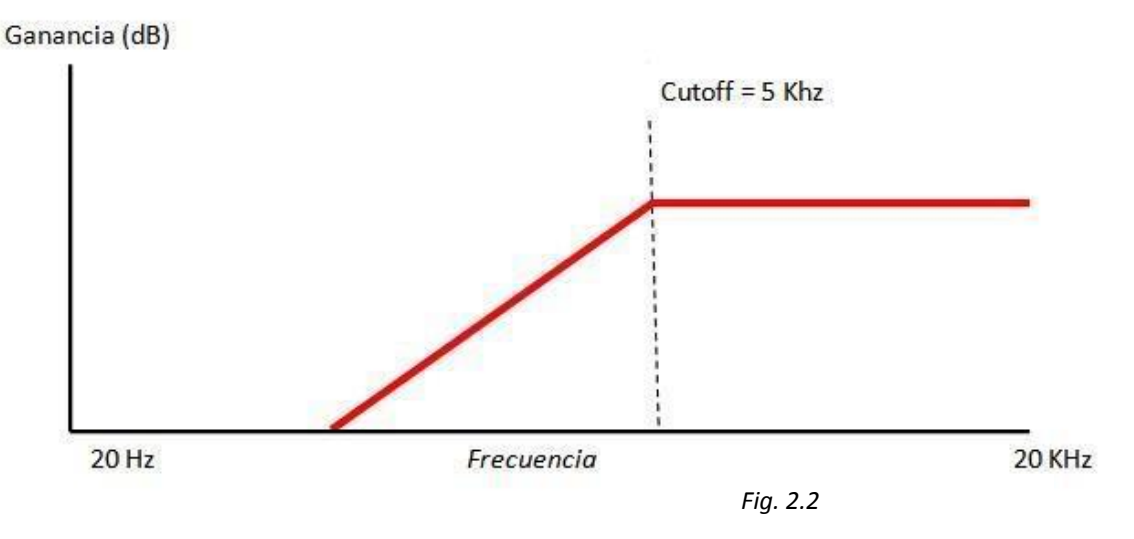

Si el filtro es Paso Bajo, sucede lo contrario, todas las frecuencias por debajo de 5 Khz pasan intactas, y por encima de 5 Khz serán atenuadas:

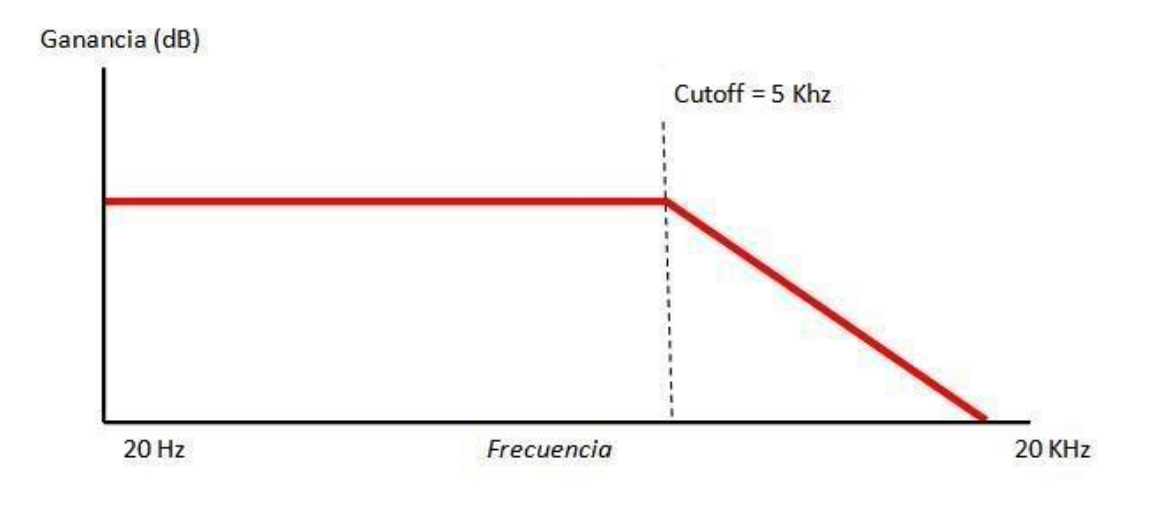

*Fig. 2.3*

#### <span id="page-22-0"></span>**2.2.2 Periodo**

El período de una oscilación u onda (T) es el tiempo transcurrido entre dos puntos equivalentes de la onda; es el mínimo lapso que separa dos instantes en los que el sistema se encuentra exactamente en el mismo estado: mismas posiciones, mismas velocidades, mismas amplitudes. Así, el periodo de oscilación de una onda es el tiempo empleado por la misma en completar una longitud de onda. En términos breves es el tiempo que dura un ciclo de la onda en volver a comenzar. (French, 1971) Por ejemplo, en una onda, el periodo es el tiempo transcurrido entre dos crestas o valles sucesivos. El periodo (T) es inverso a la frecuencia (f):

$$
T = \frac{1}{frecuencia} = \frac{2\pi}{frecuencia angular}
$$

#### <span id="page-22-1"></span>**2.2.3 Voltaje**

El voltaje, tensión o diferencia de potencial es la presión que ejerce una fuente de suministro de energía eléctrica o fuerza electromotriz (FEM) sobre las cargas eléctricas o electrones en un circuito eléctrico cerrado, para que se establezca el flujo de una corriente eléctrica.

A mayor diferencia de potencial o presión que ejerza una fuente de FEM sobre las cargas eléctricas o electrones contenidos en un conductor, mayor será el voltaje o tensión existente en el circuito al que corresponda ese conductor.

#### <span id="page-22-2"></span>**2.2.4 Voltaje Inducido**

El voltaje inducido (representado Vε) es toda causa capaz de mantener una diferencia de potencial entre dos puntos de un circuito abierto o de producir una corriente eléctrica en un circuito cerrado. Es una característica de cada generador eléctrico. Con carácter general puede explicarse por la existencia de un campo electromotor Vε cuya circulación, define el voltaje inducido del generador. (Serway, 2001)

#### <span id="page-22-3"></span>**2.2.5 Corriente**

La corriente eléctrica es una corriente de electrones que atraviesa un material. (Purcell, 2005)

Algunos materiales como los "conductores" tienen electrones libres que pasan con facilidad de un átomo a otro. Estos electrones libres, si se

mueven en una misma dirección conforme saltan de un átomo a átomo, se vuelven en su conjunto, una corriente eléctrica.

Para lograr que este movimiento de electrones se de en un sentido o dirección, es necesario una fuente de energía externa.

#### <span id="page-23-0"></span>**2.2.6 Continuidad**

La conductividad eléctrica es la capacidad de un cuerpo de permitir el paso de la corriente eléctrica a través de sí. También es definida como la propiedad natural característica de cada cuerpo que representa la facilidad con la que los electrones pueden pasar por él.

#### <span id="page-23-1"></span>**2.2.7 Resistencia**

Resistencia eléctrica es toda oposición que encuentra la corriente a su paso por un circuito eléctrico cerrado, atenuando o frenando el libre flujo de circulación de las cargas eléctricas o electrones. Cualquier dispositivo o consumidor conectado a un circuito eléctrico representa en sí una carga, resistencia u obstáculo para la circulación de la corriente eléctrica. (Senner, 1994)

#### <span id="page-23-2"></span>**2.2.8 Impedancia**

La resistencia es el valor de oposición al paso de la corriente (sea corriente directa o corriente alterna) que tiene el resistor o resistencia. La reactancia es el valor de la oposición al paso de la corriente alterna que tienen los condensadores (capacitores) y las bobinas (inductores).

En este caso existe la reactancia capacitiva debido a los condensadores y la reactancia inductiva debido a las bobinas. Cuando en un mismo circuito se tienen estos elementos combinados (resistencias, condensadores y bobinas) y por ellas circula corriente alterna, la oposición de este conjunto de elementos al paso de la corriente alterna se llama: impedancia. (Peña, 2010)

La impedancia tiene unidades de Ohmios (Ohms). Y es la suma de una componente resistiva (debido a las resistencias) y una componente reactiva (debido a las bobinas y los condensadores) es:

$$
Z = R + jX
$$

La jota (j) que precede a la X, nos indica que ésta (la X) es un número imaginario. No es una suma directa, es una suma fasorial (suma de fasores).

#### <span id="page-24-0"></span>**2.2.9 Cuantificación de Errores**

Desde el punto de vista de su cuantificación, los errores se clasifican en:

- a) Error absoluto
- b) Error relativo.

#### Error absoluto

Se define como la diferencia que existe entre el valor real de la magnitud a medir y el obtenido en una medida. Puesto que es una diferencia de valores de una misma magnitud, el error absoluto se expresa en las mismas unidades que la magnitud. Así pues, si xi es el valor medido, xv el valor real y ∆x el error instrumental o sensibilidad del aparato de medida, se satisface la relación.

$$
\varepsilon_a = |x_i - x_v|
$$

 $\varepsilon_a \equiv \leq \Delta x$ 

Error relativo

Se define como el cociente entre el error absoluto ∆x y el valor real x<sub>v</sub> de la magnitud:

$$
\varepsilon_r = \left| \frac{x_i - x_v}{x_v} \right| = \frac{|\Delta x|}{x_v}
$$

Mientras que el error porcentual es igual al relativo multiplicado por 100:

$$
\bar{\varepsilon_r} = \left| \frac{x_i - x_v}{x_v} \right| .100\%
$$

El error relativo representa la fracción de imprecisión cometida en la medición, y resulta útil para comparar mediciones llevadas a cabo sobre diferentes magnitudes.

#### <span id="page-25-0"></span>**2.3 Banco experimental**

En esta sección se presenta una descripción de cada parte del equipo. El esquema mostrado en la figura se construyó con base al modelo experimental, consta de un banco de pruebas en donde haremos que ocurra el fenómeno de impacto, sensores que obtendrán los datos y un sistema de adquisición de datos, y un equipo de cómputo el cual registrara los datos obtenidos mediante un programa de LabView (ver anexo 5) y posteriormente ahí se graficarán.

#### <span id="page-25-1"></span>**2.3.1 Representación de los componentes del banco experimental**

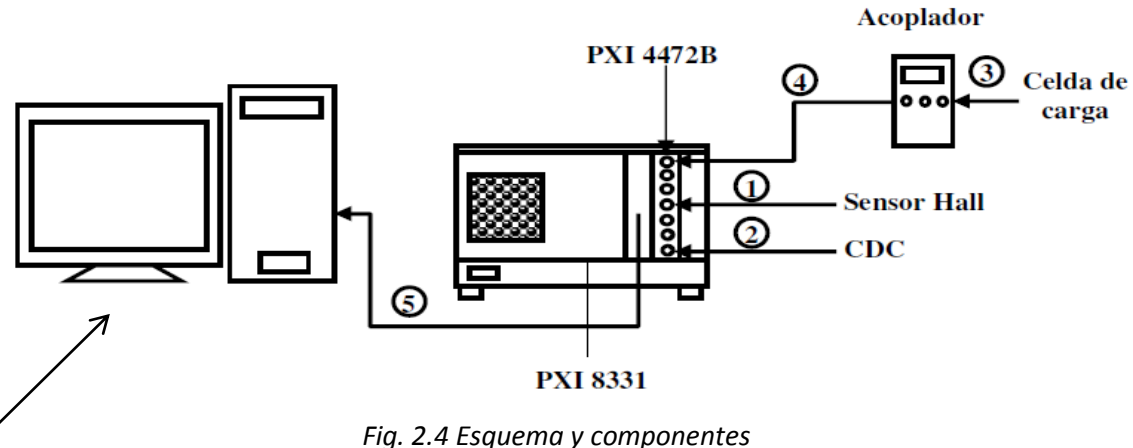

*del modelo experimental* **Equipo de cómputo**

En la figura se observa el banco de pruebas ensamblado.

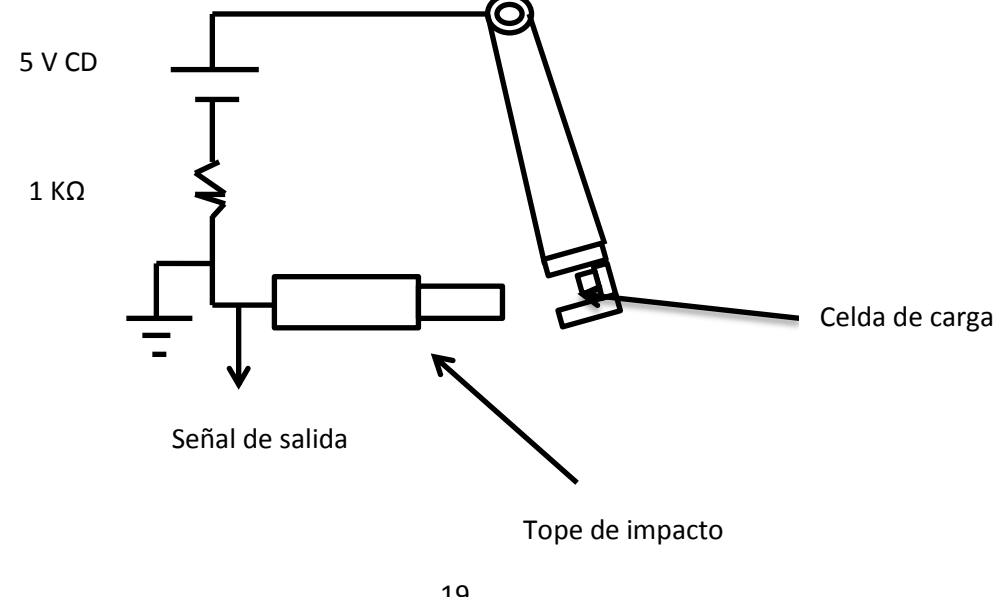

*Fig. 2.5 Banco de pruebas ensamblado.*

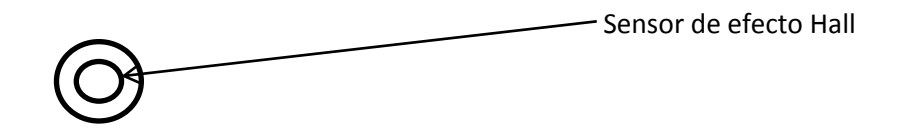

*Fig. 2.6 Ubicación del sensor de efecto Hall*

En la figura se muestra el banco de pruebas de impacto real.

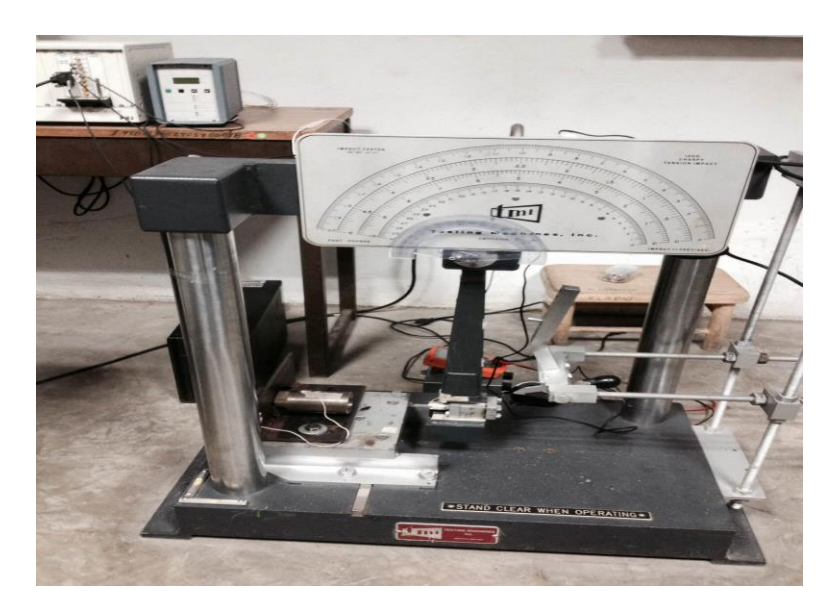

*Fig. 2.7 Banco de pruebas real*

Todos los voltajes son medidos con un multímetro, el sensor de efecto hall mide el ángulo de inicio del recorrido del péndulo hacia el impacto con el tope, la celda de carga se encuentra en el circuito detector de contacto, mientras que la celda de carga mide la magnitud de los impactos, el circuito detector de contacto manda una señal cuando el péndulo y el tope están en contacto.

#### <span id="page-27-0"></span>**2.3.2 Descripción de los componentes del banco experimental**

#### **Sensor de Efecto Hall MLX90316**

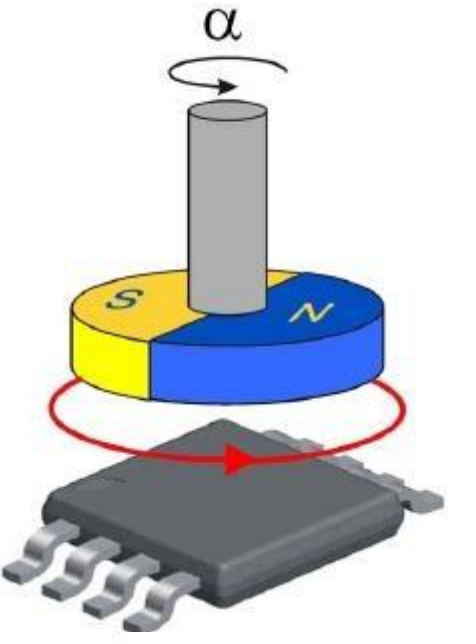

*Fig. 2.8 Sensor de efecto Hall*

Funcionamiento

Sirve para la medición de [campos magnéticos](http://es.wikipedia.org/wiki/Campo_magn%C3%A9tico) o [corrientes](http://es.wikipedia.org/wiki/Corriente_el%C3%A9ctrica) o para la determinación de la posición.

Si fluye corriente por un sensor Hall y se aproxima a un campo magnético que fluye en dirección vertical al sensor, entonces el sensor crea un [voltaje saliente](http://es.wikipedia.org/wiki/Tensi%C3%B3n_(electricidad)) proporcional al producto de la [fuerza del campo](http://es.wikipedia.org/w/index.php?title=Fuerza_del_campo_magn%C3%A9tico&action=edit&redlink=1)  [magnético](http://es.wikipedia.org/w/index.php?title=Fuerza_del_campo_magn%C3%A9tico&action=edit&redlink=1) y de la corriente. Si se conoce el valor de la corriente, entonces se puede calcular la fuerza del campo magnético; si se crea el campo magnético por medio de corriente que circula por una bobina o un conductor, entonces se puede medir el valor de la corriente en el conductor o bobina.

Si tanto la fuerza del campo magnético como la corriente son conocidas, entonces se puede usar el sensor Hall como [detector de metales.](http://es.wikipedia.org/wiki/Detector_de_metales) Estos sensores tienen la característica de medir el flujo magnético, la función que realizara será medir continuamente el desplazamiento angular del péndulo.

Voltajes que maneja

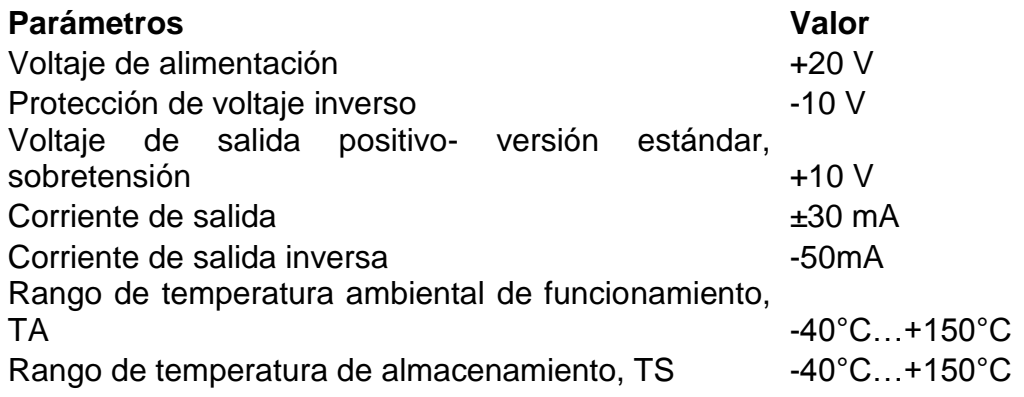

## **LabVIEW**

LabVIEW es una plataforma de programación gráfica que ayuda a ingenieros a escalar desde el diseño hasta pruebas y desde sistemas pequeños hasta grandes sistemas. Ofrece integración sin precedentes con software legado existente, IP y hardware al aprovechar las últimas tecnologías de cómputo. LabVIEW ofrece herramientas para resolver los problemas de hoy en día y la capacidad para la futura innovación, más rápido y de manera más eficiente, en este caso este programa nos servirá para monitorear la parte experimental, es decir este programa arrojara datos que nos servirán de comparación con otros diseños anteriores.

El programa que utilizaremos en las mediciones tiene la finalidad de registrar los datos obtenidos en las pruebas experimentales por los sensores del banco, este nos arrojara una serie de puntos en un bloc de notas que posteriormente graficaremos, las gráficas obtenidas a su vez nos mostraran 3 parámetros, posición angular del péndulo, numero de impactos y magnitud de los impactos durante el proceso.

El programa utilizado en las pruebas experimentales es el siguiente:

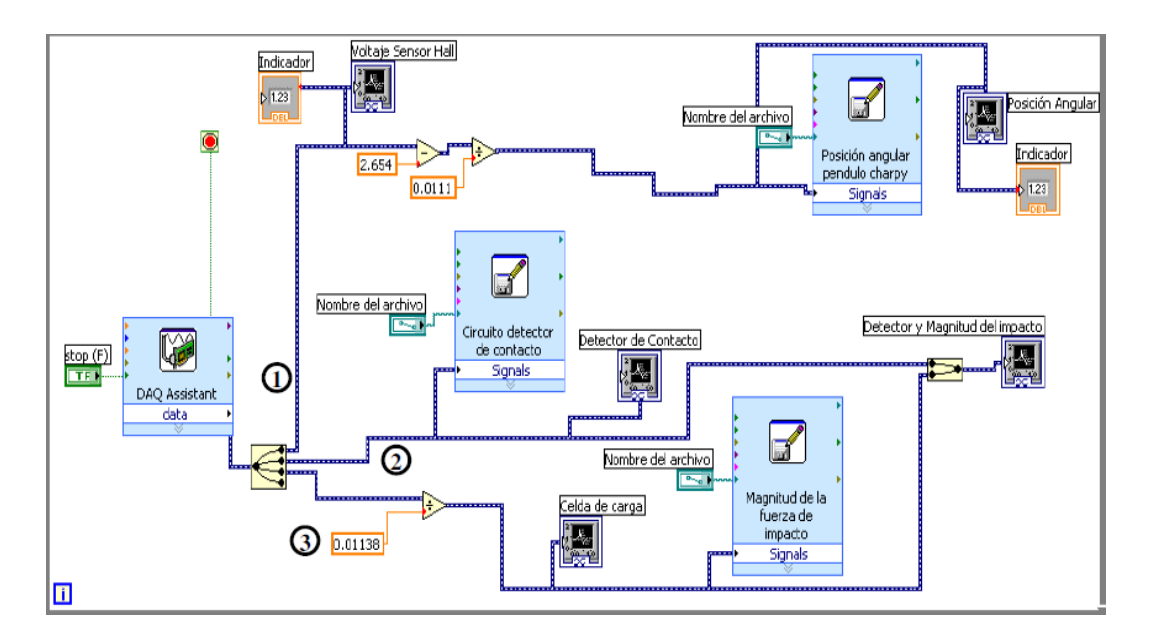

*Fig. 2.9 Programa de LabView. (Barbosa, Analisis del efecto de la rigidez de precarga en topes de impacto, 2009)*

#### **Torquimetro.**

El torquímetro es una herramienta de precisión, la cual es empleada para aplicar una tensión determinada en los tornillos, tuercas, bulones, etc. Son útiles en aplicaciones donde los accesorios de sujeción, como las tuercas y/o tornillos, deben tener una tensión específica. Es común su empleo en equipos para manejo de líquidos y gases a baja presión, motores de combustión interna, aire acondicionado, puentes y estructuras de gran tamaño, tubería industrial, ensamble de electrodomésticos, equipos eléctricos y electrónicos, entre otros; este se utilizara para darle un determinado apriete al tornillo ubicado detrás de la carcasa del tope.

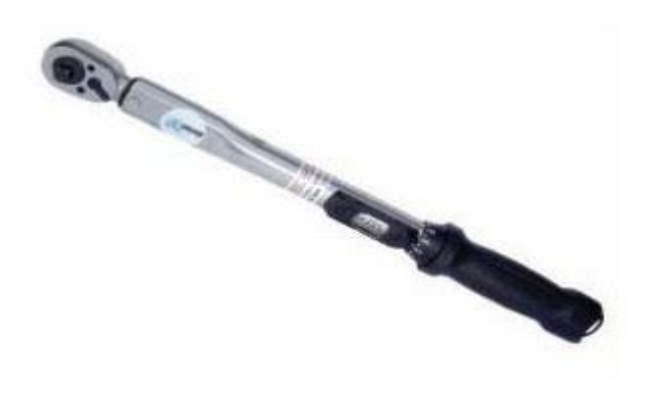

*Fig. 2.10 Torquimetro*

#### **NI PXI-1031**

Visión general:

El NI PXI-1031 DC es un gabinete de 4 ranuras de chasis 3U con la combinación de energía AC / DC. Es ideal para los que requieren el desarrollo de sobremesa y luego despliegue en entornos difíciles y remotos. El PXI-1031 DC ofrece una combinación de CA y de 18 a 30 VDC con las mismas dimensiones de montaje en rack y accesorios como el PXI-1031. El PXI-1031DC funciona de 0 a 50 ° C y cumple con los exigentes requisitos de las aplicaciones remotas que requieren potencia DC, aplicaciones portátiles, o aplicaciones en los vehículos que requieren alimentación de CC y un diseño compacto.

Aplicación y tecnología:

El NI PXI-1031DC es un gabinete de 4 ranuras PXI con dos opciones de entrada AC - 100 a 120 VAC o de 200 a 240 VAC - y 18 a 30 VDC de entrada con 30 A Potencia del máximo actual. El gabinete funciona tanto en modo DC AC o, y se puede cambiar entre las fuentes de CA y CC con un funcionamiento ininterrumpido. La capacidad de AC / DC hace que el PXI-1031DC sea muy adecuado para el desarrollo y despliegue de sobremesa entonces remoto. Este equipo es una solución ideal para uso portátil, remoto y aplicaciones de pruebas.

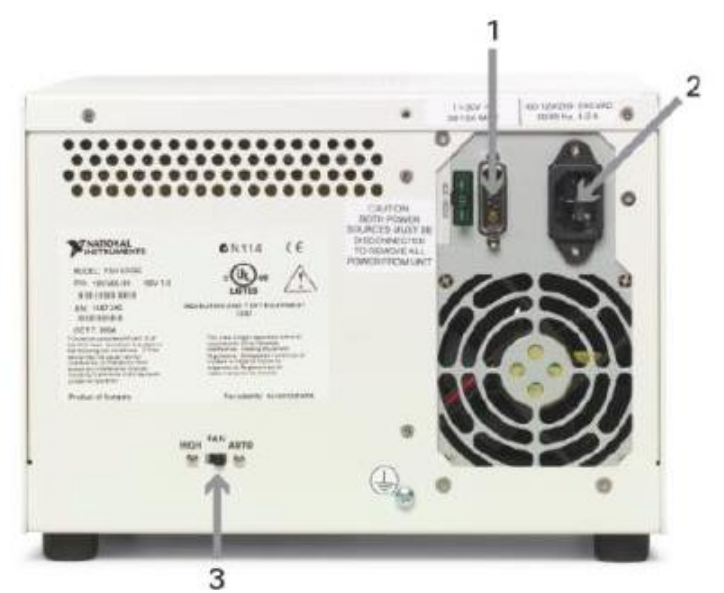

1. entrada DC 2. entrada AC

- 3. Selector de velocidad del
- ventilador .

*Figura 2.11 Vista trasera del NI PX1-1031 DC*

Potencia disponible:

Al utilizar el PXI-1031DC en modo DC a temperaturas superiores a 45 ° C, National Instruments recomienda calcular un presupuesto de alimentación.

Cable de alimentación:

Para las aplicaciones que funcionan con DC, National Instruments recomienda el cable PXI-1031DC DC (763419-01). El cable se compone de un conector de alimentación de CC; 18 pies de cable de 10 AWG; y resistente a los impactos, portafusibles estancos de alta temperatura, con un fusible de 30 A instalado.

Especificaciones detalladas:

## **PXI-1031**

**ENTRADA AC**

Rango del voltaje de entrada 100-240 VAC Rango de voltaje de funcionamiento en que en 190-264 VAC Frecuencia de entrada 50/60 Hz. rango de frecuencia de funcionamiento 47/63 Hz. Eficiencia 70% **PXI-4472B**

Visión general:

El PCI-4474 es una placa de 4 canales similares.

La vibración optimizada NI PXI-4472B ofrece una menor frecuencia de corte de 0,5 Hz AC. Los canales de entrada incorporan Integrado Piezoeléctrico Electrónico señal (IEPE) acondicionado para acelerómetros y micrófonos. Los canales de entrada de la NI 447x digitalizan simultáneamente las señales de entrada en un ancho de banda desde DC a 45 kHz. Se pueden sincronizar múltiples dispositivos NI 447X para aplicaciones de gran número de canales, o con otros módulos usando el bus de disparo de inicio PXI o el bus RTSI en PCI.

Aplicaciones

 $\checkmark$  Diagnósticos de ruido y vibración.

- $\checkmark$  Pruebas y mediciones de audio.
- $\checkmark$  Monitoreo de condiciones de maquinaria.
- $\checkmark$  Potencia acústica
- $\checkmark$  Pruebas de telecomunicaciones.
- $\checkmark$  Vibración estructural.
- $\checkmark$  Ruido de paso.

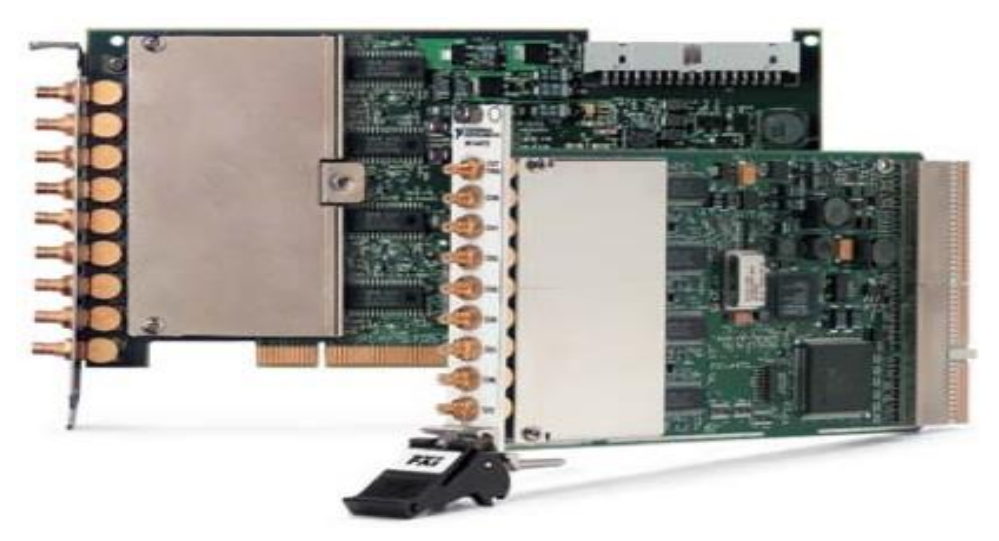

*Figura 2.12 Tarjeta PXI-4472B*

## **CELDA DE CARGA KISTLER 9712500**

## **ESPECIFICACIONES**

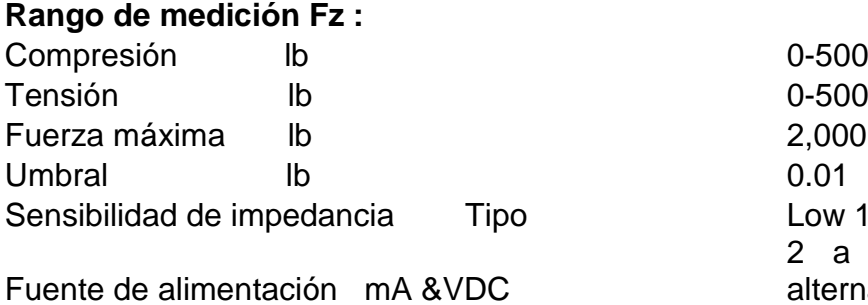

Low 10mV/lb 2 a 18 (corriente alterna) & 20 a 30

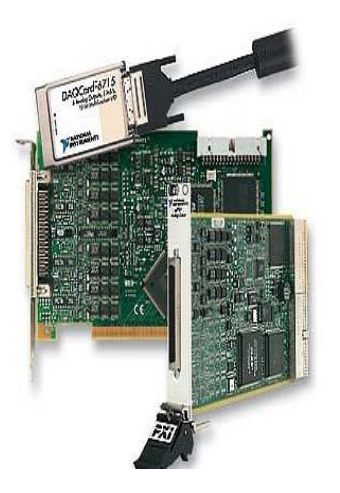

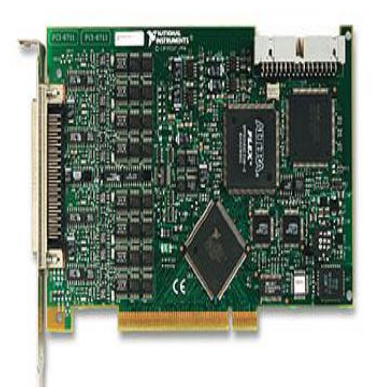

*Fig. 2.14 PXI6722 vista frontal*

# *lateral*

*Fig.2.13 PXI6722 vista* 

## **Tarjeta PXI6722**

Información General

Dispositivos de salida de voltaje de alta velocidad NI 67xx combinan lo último en tecnologías de PC para entregar actualizaciones simultáneas, multicanal para aplicaciones de salida de control y de forma de onda. Utilice estos módulos en una variedad de aplicaciones, incluyendo estímulo-respuesta, control de suministro de energía, de alta velocidad, control determinista, y simulación de sensores / señales.

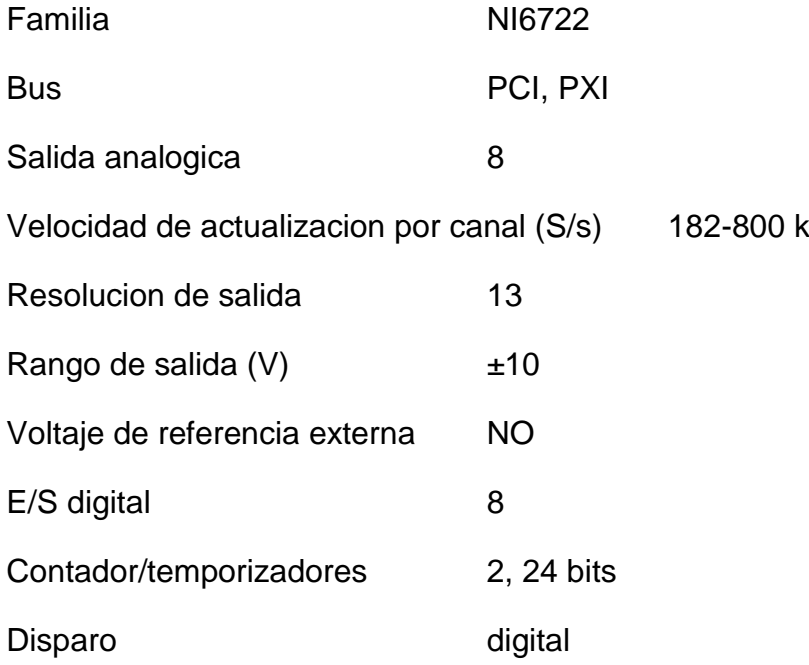

#### Características

Los versátiles dispositivos de salida de tensión NI alta velocidad comúnmente reemplazan varios tipos de instrumentos, incluyendo independiente controladores proporcionales integral derivativo (PID), generadores de forma de onda arbitraria de baja velocidad y generadores de funciones.

Integración LabVIEW - Todas las funciones de NI-DAQmx crear el tipo de datos de forma de onda, que lleva adquirió datos y la información de tiempo directamente en más de 400 LabVIEW incorporado en las rutinas de análisis para la visualización de los resultados en unidades de ingeniería en un gráfico.

#### **PXI8131**

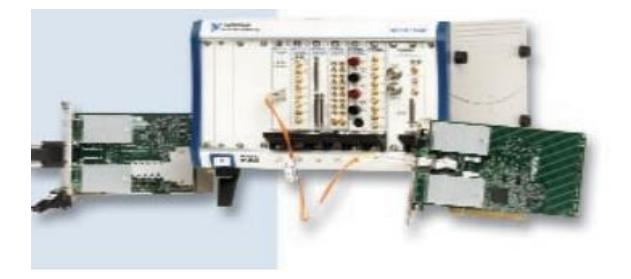

*Fig. 2.15 PXI8131*

## Descripción

El 8331/8336 kit PXI de National Instruments le permite controlar PXI desde su PC a través de un enlace totalmente transparente MXI-4 conectado con el cableado de cobre. MXI-4 proporciona control remoto de sistemas PXI de equipos PCI mediante la implementación de un puente PCI-PCI por un enlace de gran ancho de banda. Este enlace es transparente para las aplicaciones de software y los controladores, por lo que las computadoras y los servidores pueden controlar sistemas PXI sin programación adicional de escritorio estándar de la industria. Con MXI-4, puede usar módulos PXI como si fueran módulos PCI directamente instalados en su ordenador. También puede utilizar dos módulos PXI-8331 de NI para enlazar múltiples chasis PXI.

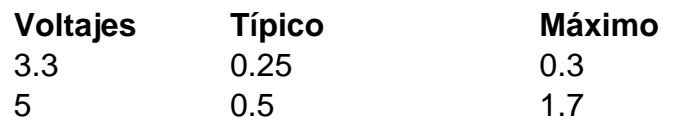

#### <span id="page-35-0"></span>**2.3.3 Observaciones**

El Banco experimental será modificado para realizarle mejoras, se implementara un ventilador a la fuente del sensor de efecto Hall con la finalidad de extraer el calor que se genera dentro de ella debido tanto a los circuitos eléctricos presentes como a la temperatura ambiental.

#### **Ventilador 3610KL-04W-B66**

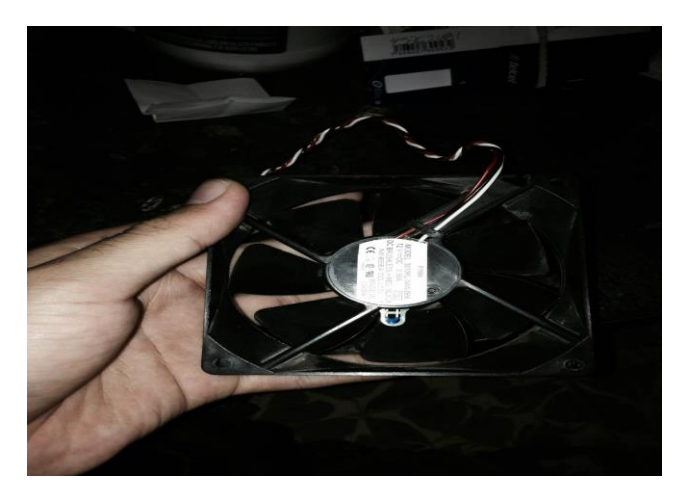

*Fig.2.16 Ventilador 3610KL-04W-B66*

Especificaciones

Modelo: 3610kl-04w-b66 Dimensión: 90\*90\*25mm Teniendo: doble bola Voltaje estándar: 12v Actual: 0.56a Trabajo vida: 80000 horas Se reemplazaran los 4 tornillos de acero que sujetan la base del tope al banco experimental por 4 tornillos de plástico para aislar los dos circuitos presentes en el banco experimental.

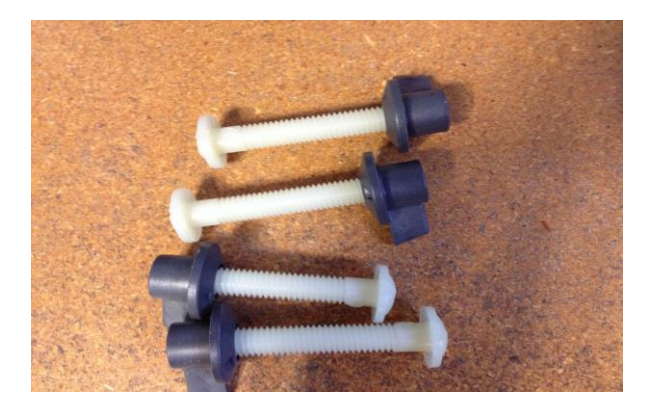

*Fig. 2.17 Tornillos de sujeción de plástico* 

## <span id="page-37-0"></span>**CAPITULO III. Procedimiento y descripción de las actividades realizadas**

### <span id="page-37-1"></span>**3.1 Metodología de la experimentación**

#### <span id="page-37-2"></span>**3.1.1 Medición de caracteres**

En la realización de las pruebas experimentales se tuvieron dos casos: medición de caracteres de impacto ( magnitud del impacto, numero de impactos y posición angular del péndulo) de los tres tipos de aros cónicos y medición de caracteres de impacto de los dos tipos de resortes; para el primer caso se usó el tope sin los resortes y para el segundo caso se usó el tope sin los aros.

- 1. Si se trata del primer caso ubicar los aros del material a utilizar en su posición dentro del tope.
- 2. Agregar pequeños pedazos de acetato en la parte roscada del tope.
- 3. Atornillar el tope mediante un torquimetro, verificando la cantidad de torque que se le dio.
- 4. Verificar que los aros conicos estén fijos en su posición, si no fuera asi regresar al paso 3 aumentando el torque gradualmente hasta que esto se logre.
- 5. Aislar los tornillos de sujeción del tope en el banco experimental por medio de la colocación de cinta de aislar a la parte roscada del tornillo, solo dejando un espacio para atornillar la tuerca.
- 6. Ubicar el tope de impacto en su posición, verificando que las superficies a colisionar (vástago y péndulo) estén ubicados a 0° usando el transportador del banco.
- 7. Fijar el tope a la base con los tornillos que previamente se aislaron.
- 8. Verificar con el multímetro que no haya continuidad entre el tope y su base, ya que si esto sucede se inducirá voltaje al circuito del sensor de efecto Hall o viceversa, si esto pasa regresar al paso 5 hasta que no haya continuidad entre estos elementos.
- 9. Conectar a la fuente de alimentación el sistema de adquisición de datos (PXI-1031DC).
- 10.Conectar el equipo de cómputo.
- 11.Conectar la fuente de voltaje del sensor de efecto hall.
- 12.Verificar con el multímetro que el voltaje se estabilice en aproximadamente 4.8 volts ya que el rango de voltaje de alimentación del sensor de efecto Hall es de 4.5 a 5 Volts.
- 13.Cuando el voltaje este estable, conectar el sensor de efecto hall a la fuente de voltaje, enrollando los cables del sensor en las

terminales del multímetro, para que este esté registrando el voltaje que nos proporciona la fuente durante las pruebas.

- 14.Conectar la fuente del voltaje del circuito detector de contacto, y verificar que este en el rango de 4.5 – 5 volts, ya que este es el rango de alimentación de la celda de carga.
- 15.Conectar la fuente de voltaje a la celda de carga.
- 16.Verificar en el amplificador que las conexiones de la celda de carga estén de la manera correcta.
- 17.Abrir en la PC el programa de labView que nos mostrara los resultados de las pruebas.
- 18.Ubicar el péndulo a 0° con respecto a la vertical
- 19.A continuación verificar en el diagrama de bloques de LabView que el ángulo registra el sensor de efecto sea de 0°, si esto no es asi, hay que calibrarlo, esto se realiza copiando el voltaje que nos da el sensor de efecto Hall en el diagrama de bloques y pegándolo en el panel frontal en la sección de voltaje inicial del sensor de efecto Hall, repetir el procedimiento hasta que en el diagrama de bloques registre una posición de 0° o acercarse mucho a este angulo.
- 20.Ubicar el péndulo en su posición inicial de 10°.
- 21.Correr el programa.
- 22.A continuación soltar el péndulo.
- 23.Cuando el proceso termine y el pendulo se quede en posición de reposo parar el programa.
- 24.Guardar los datos obtenidos en la PC.
- 25.Repetir el procedimiento a partir del paso 20 aproximadamente 10 veces para comparar los resultados obtenidos y verificar que fueron correctos
- 26.Graficar los datos obtenidos utilizando un programa de Matlab (ver anexo 4)

1. Si se trata del segundo caso ubicar el tipo de resorte a utilizar en su posición dentro del tope de impacto.

- 2. Agregar pequeños pedazos de acetato en la parte roscada del tope.
- 3. Atornillar el tope hasta que el resorte este tocando la superficie del tope, sin agregarle una precarga a este.
- 4. Aislar los tornillos de sujeción del tope en el banco experimental por medio de la colocación de cinta de aislar a la parte roscada del tornillo, solo dejando un espacio para atornillar la tuerca.
- 5. Ubicar el tope de impacto en su posición, verificando que las superficies a colisionar (vástago y péndulo) estén ubicados a 0° usando el transportador del banco.
- 6. Fijar el tope a la base con los tornillos que previamente se aislaron.
- 7. Verificar con el multímetro que no haya continuidad entre el tope y su base, ya que si esto sucede se inducirá voltaje al circuito del sensor de efecto Hall o viceversa, si esto pasa regresar al paso 5 hasta que no haya continuidad entre estos elementos.
- 8. Conectar a la fuente de alimentación el sistema de adquisición de datos (PXI-1031DC).
- 9. Conectar el equipo de cómputo.
- 10.Conectar la fuente de voltaje del sensor de efecto hall.
- 11.Verificar con el multímetro que el voltaje se estabilice en aproximadamente 4.8 volts ya que el rango de voltaje de alimentación del sensor de efecto Hall es de 4.5 a 5 Volts.
- 12.Cuando el voltaje este estable, conectar el sensor de efecto hall a la fuente de voltaje, enrollando los cables del sensor en las terminales del multímetro, para que este esté registrando el voltaje que nos proporciona la fuente durante las pruebas.
- 13.Conectar la fuente del voltaje del circuito detector de contacto, y verificar que este en el rango de 4.5 – 5 volts, ya que este es el rango de alimentación de la celda de carga.
- 14.Conectar la fuente de voltaje a la celda de carga.
- 15.Verificar en el amplificador que las conexiones de la celda de carga estén de la manera correcta.
- 16.Abrir en la PC el programa de labView que nos mostrara los resultados de las pruebas.
- 17.Ubicar el péndulo a 0° con respecto a la vertical
- 18.A continuación verificar en el diagrama de bloques de LabView que el ángulo registra el sensor de efecto sea de 0°, si esto no es asi, hay que calibrarlo, esto se realiza copiando el voltaje que nos da el sensor de efecto Hall en el diagrama de bloques y pegándolo en el panel frontal en la sección de voltaje inicial del sensor de efecto Hall, repetir el procedimiento hasta que en el diagrama de bloques registre una posición de 0° o acercarse mucho a este angulo.
- 19.Ubicar el péndulo en su posición inicial de 10°.
- 20.Correr el programa.
- 21.A continuación soltar el péndulo.
- 22.Cuando el proceso termine y el péndulo se quede en posición de reposo parar el programa.
- 23.Guardar los datos obtenidos en la PC.
- 24.Repetir el procedimiento a partir del paso 20 aproximadamente 10 veces para comparar los resultados obtenidos y verificar que fueron correctos
- 25.Graficar los datos obtenidos utilizando un programa de Matlab (ver anexo 4).

Nota: verificar periódicamente el voltaje de la fuente del sensor de efecto hall que este en el rango de 4.5 a 5.5 volts, ya que si sobrepasa podría dañar el sensor y si es más bajo que el mínimo no recopilara datos, lo idea es realizar las pruebas experimentales durante la mañana, ya que la temperatura le afecta a la fuente de voltaje y hace que varíe, también hay que evitar tocar la fuente ya que ocurre algo parecido que con la temperatura.

## <span id="page-40-0"></span>**3.1.2 Instalación de un extractor de calor a la fuente de voltaje del sensor de efecto hall. (Ver anexo 3)**

- 1. Monitorear durante un mes los cambios de voltajes y temperaturas de la fuente (a diferentes horas del día).
- 2. Registrar los datos obtenidos. (ver anexo 1)
- 3. Retirar los remaches de la fuente por medio de un desarmador.
- 4. Desprender la carcasa.
- 5. Perforar la carcasa alrededor de un área circular de las magnitudes del ventilador a instalar y en la parte frontal para la salida del aire caliente.
- 6. Perforar los 4 orificios donde iran los tornillos que van a fijar el ventilador.
- 7. Fijar el ventilador en la parte de afuera de la carcasa por medio de tornillos.
- 8. Colocar la carcasa en la fuente.
- 9. Unir estas dos piezas por medio de remaches.
- 10.Unir los cables de alimentación del ventilador a una fuente de 12 volts.
- 11.Monitorear los voltajes y temperaturas de la fuente por un mes.
- 12.Registrar los datos.
- 13.Comparar los datos con los datos obtenidos de la fuente sin ventilador.

14.Verificar si la mejora funciono, si este no fuera el caso buscar otra solución.

## <span id="page-41-0"></span>**3.1.3 Cambio de tornillos fijadores del tope de impacto (de acero por de plástico)**

- 1. Cambiar los tornillos de la base del tope por 4 tornillos de plástico-
- 2. Fijar el tope en la base.
- 3. Verificar con el multímetro si hay continuidad entre los dos circuitos presentes.
- 4. Realizar pruebas experimentales.
- 5. Comparar los resultados con los resultados con tornillos de acero.
- 6. Verificar si se solucionó el problema (si no habrá que buscar otra solución).

#### <span id="page-42-0"></span>**Capitulo IV. Resultados**

<span id="page-42-1"></span>**4.1 Medición de caracteres de impacto del tope solo con tres tipos de aros cónicos.**

#### Aros de acero

En la figura se muestra la magnitud del primer impacto del péndulo, usando en el tope un par de aros cónicos de acero con 10N de apriete.

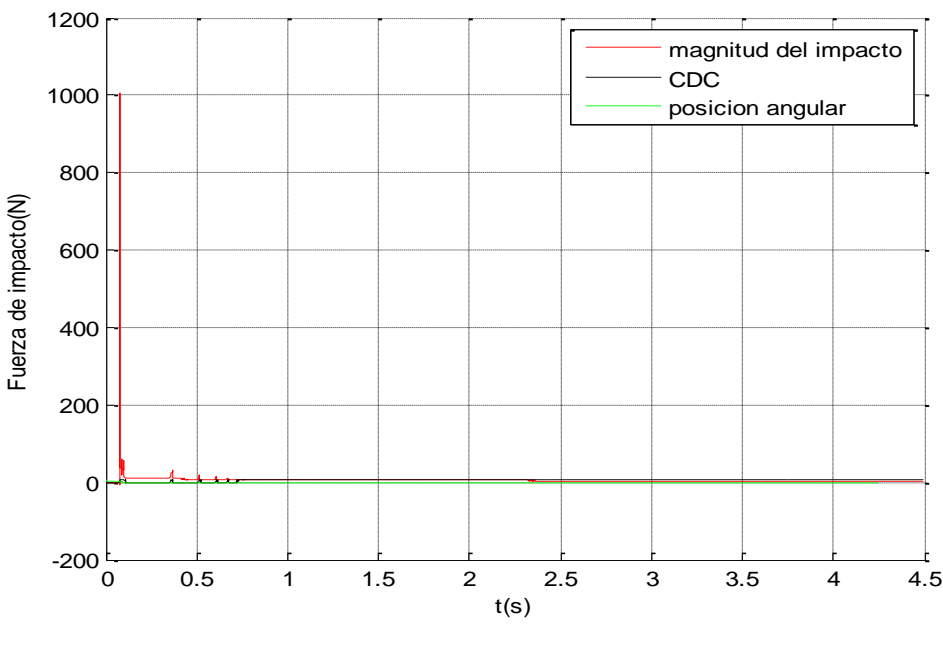

*4.1 Aros de acero*

Se puede observar que el primer impacto fue mayor que en los aros de cobre y nylamid por lo tanto disipo mas energía que los otro dos tipos de aros, pero también se le dio un torque mayor que en los otros dos casos.

En la figura se muestra la magnitud del primer impacto del péndulo, usando en el tope un par de aros cónicos de cobre con 2N de apriete.

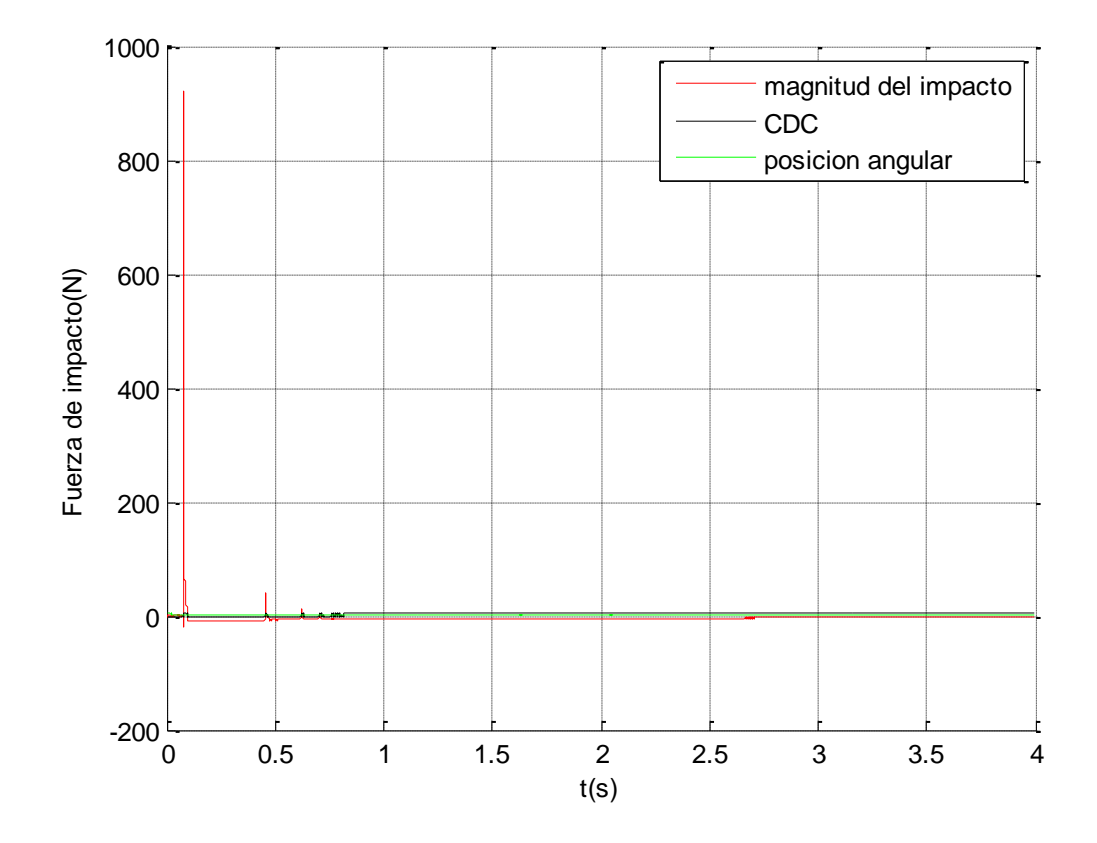

*4.2 Aros de cobre*

Se puede observar que la fuerza del primer impacto fue igual que en los aros de nylamid por lo tanto estos dos pares de aros disiparon la misma cantidad de energía.

En la figura se muestra la magnitud del primer impacto del péndulo, usando en el tope un par de aros cónicos de nylamid con 2N de apriete.

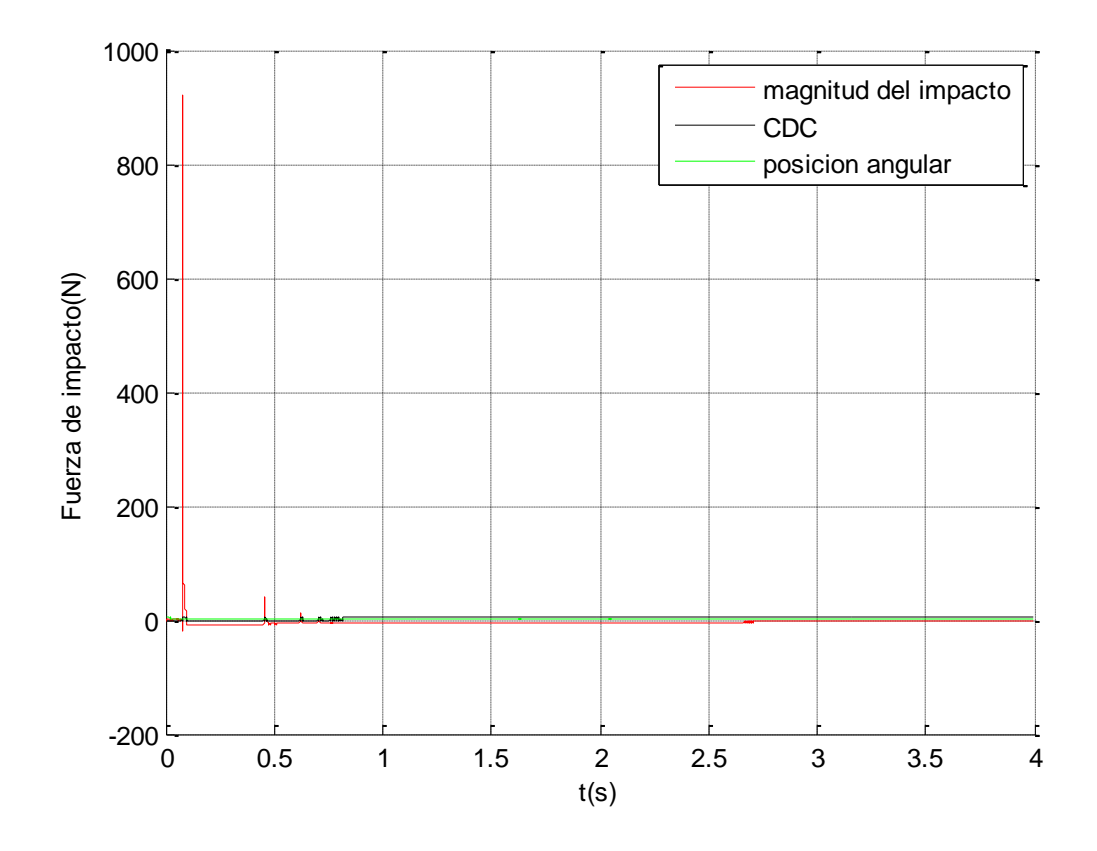

*4.3 Aros de nylamid*

Se puede observar que la fuerza del primer impacto fue igual que en los aros de cobre por lo tanto estos dos pares de aros disiparon la misma cantidad de energía.

## <span id="page-45-0"></span>**4.2. Medición de caracteres de impacto del tope solo con dos tipos de resortes con tornillos sujetadores de acero.**

En la figura se muestra la magnitud, ángulo y número de impactos del tope con el resorte de paso lineal, con interferencia de voltaje.

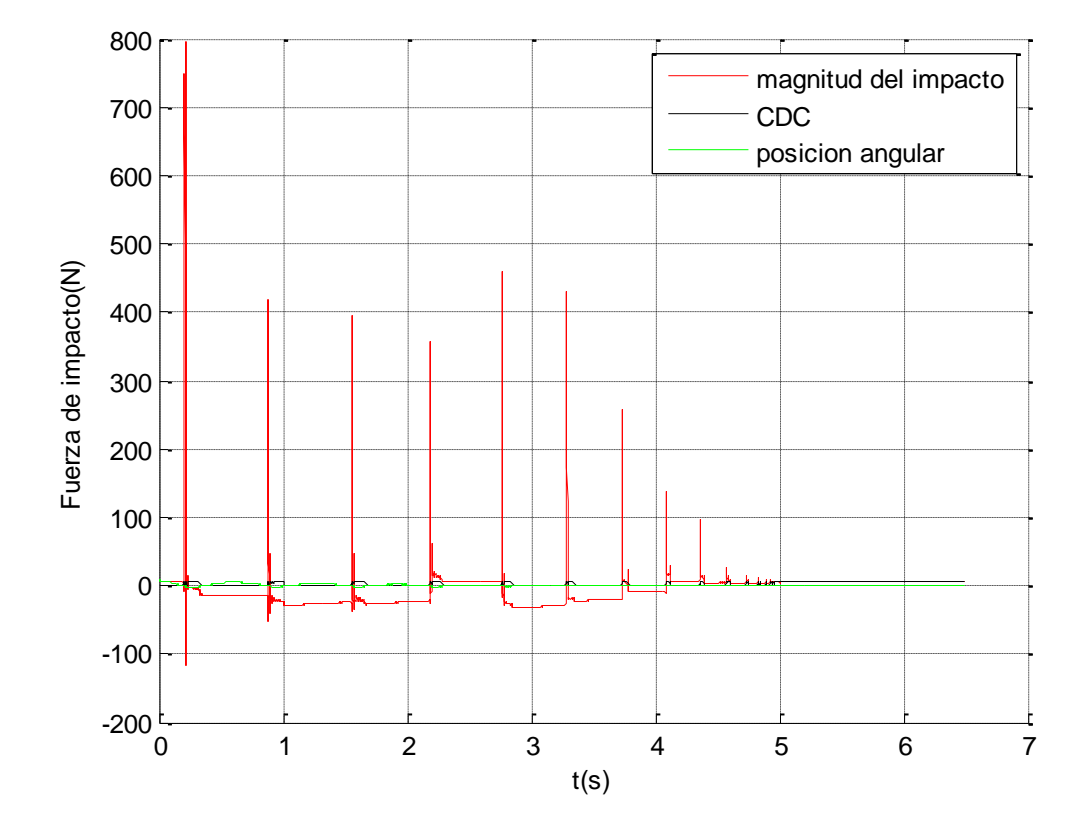

*4.4 Resorte paso lineal con interferencia*

En la figura se muestra la magnitud, ángulo y número de impactos del tope con el resorte de paso variable, con interferencia voltaje.

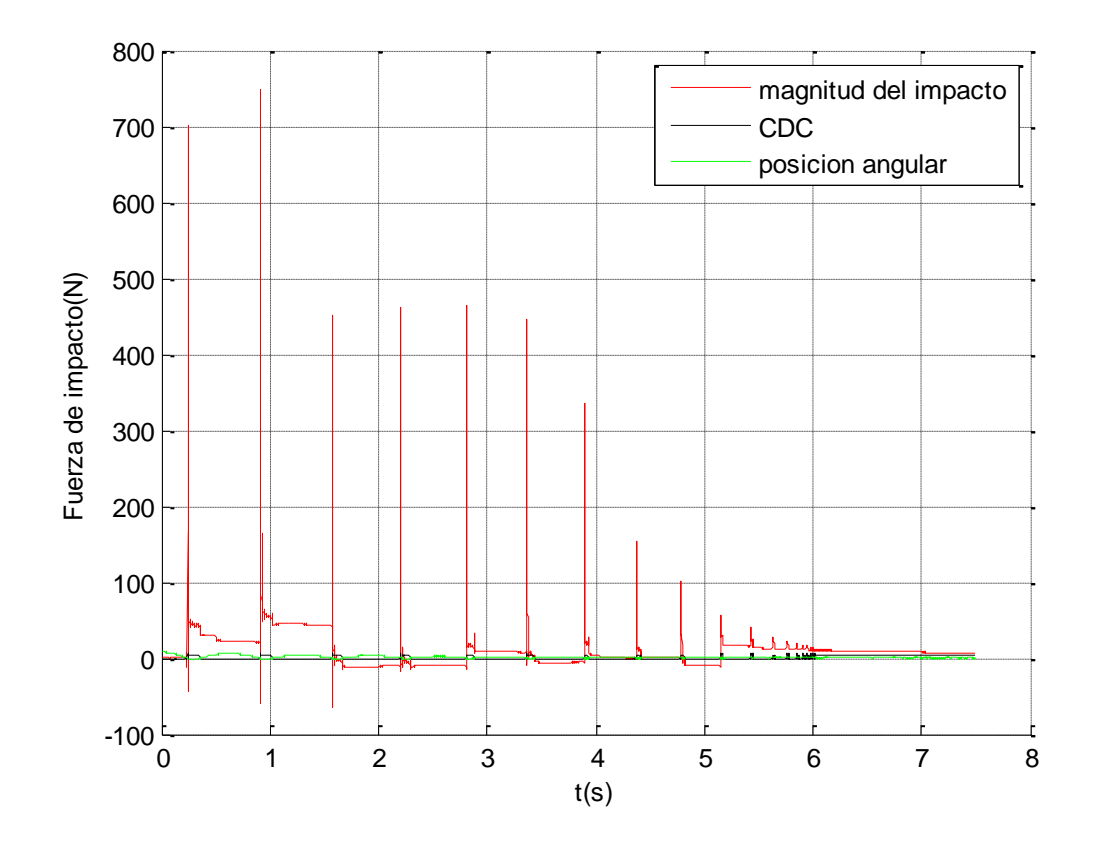

*4.5 Resorte paso variable con interferencia*

En las gráficas anteriores podemos observar que los resultados fueron erróneos ya que nos registraba fuerzas de impacto negativas, esto se debió al voltaje inducido de un circuito del banco al otro.

## <span id="page-47-0"></span>**4.3 Medición de caracteres de impacto del tope solo con dos tipos de resortes con tornillos sujetadores de plástico.**

En la figura se muestra la magnitud, ángulo y número de impactos del tope con el resorte de paso lineal, sin interferencia de voltaje.

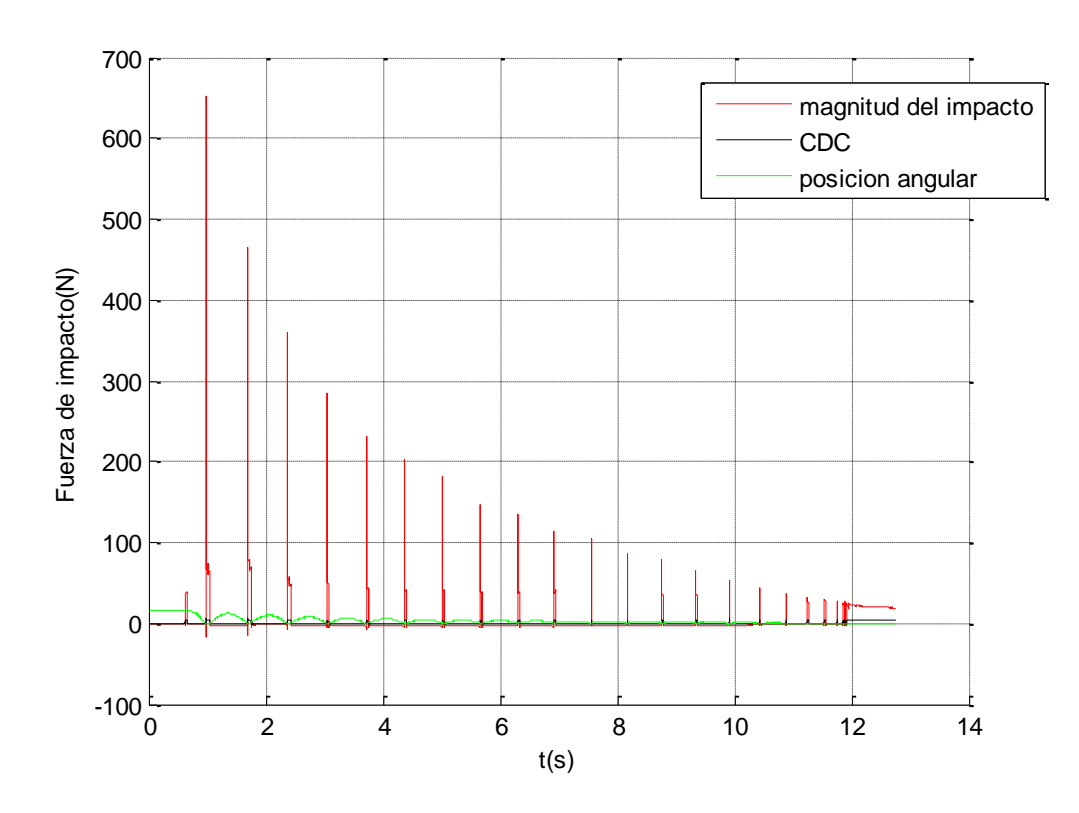

*<sup>4.6</sup> Resorte paso lineal sin interferencia*

En la figura se muestra la magnitud, ángulo y número de impactos del tope con el resorte de paso variable, sin interferencia de voltaje.

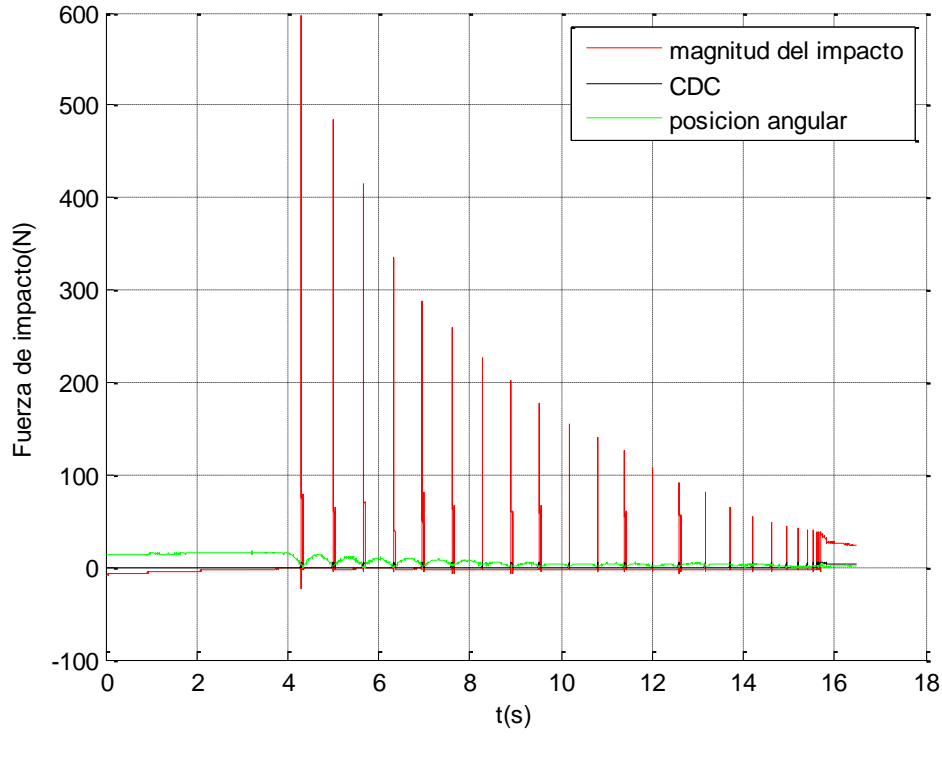

*4.7 resorte paso variable sin interferencia*

En las gráficas anteriores se pueden observar dos cosas, la primera es que en los resultados ya no están las magnitudes de impacto negativas, por lo tanto el problema del voltaje inducido entre los dos circuitos del banco experimental fue solucionado; y la segunda cosa es que en la gráfica del resorte de paso variable las magnitudes de los impactos fueron mayores que en la gráfica del resorte de paso lineal por lo tanto el resorte de paso variable disipo más energía de los impactos del péndulo.

## <span id="page-49-0"></span>**4.4 Redacción de la metodología para las mediciones en el banco de pruebas de impacto.**

Caso 1: pruebas experimentales de los 3 tipos de aros cónicos.

- 1. Ubicar los aros del material a utilizar en su posición dentro del tope.
- 2. Agregar pequeños pedazos de acetato en la parte roscada del tope.
- 3. Atornillar el tope mediante un torquimetro, verificando la cantidad de torque que se le dio.
- 4. Verificar que los aros cónicos estén fijos en su posición, si no fuera así regresar al paso 3 aumentando el torque gradualmente hasta que esto se logre.
- 5. Ubicar el tope de impacto en su posición, verificando que las superficies a colisionar (vástago y péndulo) estén ubicados a 0° usando el transportador del banco.
- 6. Fijar el tope a la base con los tornillos de plástico.
- 7. Conectar a la fuente de alimentación el sistema de adquisición de datos (PXI-1031DC).
- 8. Conectar el equipo de cómputo.
- 9. Conectar la fuente de voltaje del sensor de efecto hall.
- 10.Verificar con el multímetro que el voltaje que la fuente marque 5 volts.
- 11.Conectar la fuente del voltaje del circuito detector de contacto, y verificar que este en el rango de 4.5 – 5 volts, ya que este es el rango de alimentación de la celda de carga.
- 12.Conectar la fuente de voltaje a la celda de carga.
- 13.Verificar en el amplificador que las conexiones de la celda de carga estén de la manera correcta.
- 14.Abrir en la PC el programa de labView que nos mostrara los resultados de las pruebas.
- 15.Ubicar el péndulo a 0° con respecto a la vertical
- 16.A continuación verificar en el diagrama de bloques de LabView que el ángulo registra el sensor de efecto sea de 0°, si esto no es asi, hay que calibrarlo, esto se realiza copiando el voltaje que nos da el sensor de efecto Hall en el diagrama de bloques y pegándolo en el panel frontal en la sección de voltaje inicial del sensor de efecto Hall, repetir el procedimiento hasta que en el diagrama de bloques registre una posición de 0° o acercarse mucho a este angulo.
- 17.Ubicar el péndulo en su posición inicial de 10°.
- 18.Correr el programa.
- 19.A continuación soltar el péndulo.
- 20.Cuando el proceso termine y el pendulo se quede en posición de reposo parar el programa.
- 21.Guardar los datos obtenidos en la PC.
- 22.Repetir el procedimiento a partir del paso 17 aproximadamente 10 veces para comparar los resultados obtenidos y verificar que fueron correctos
- 23.Graficar los datos obtenidos utilizando un programa de Matlab (ver anexo 4)

Caso 2: pruebas experimentales de los 2 tipos de resortes.

- 1. Ubicar el tipo de resorte a utilizar en su posición dentro del tope de impacto.
- 2. Agregar pequeños pedazos de acetato en la parte roscada del tope.
- 3. Atornillar el tope hasta que el resorte este tocando la superficie del tope, sin agregarle una precarga a este.
- 4. Ubicar el tope de impacto en su posición, verificando que las superficies a colisionar (vástago y péndulo) estén ubicados a 0° usando el transportador del banco.
- 5. Fijar el tope a la base con los tornillos de plástico.
- 6. Conectar a la fuente de alimentación el sistema de adquisición de datos (PXI-1031DC).
- 7. Conectar el equipo de cómputo.
- 8. Conectar la fuente de voltaje del sensor de efecto hall.
- 9. Verificar con el multímetro que el voltaje que la fuente marque 5 volts.
- 10.Conectar la fuente del voltaje del circuito detector de contacto, y verificar que este en el rango de 4.5 – 5 volts, ya que este es el rango de alimentación de la celda de carga.
- 11.Conectar la fuente de voltaje a la celda de carga.
- 12.Verificar en el amplificador que las conexiones de la celda de carga estén de la manera correcta.
- 13.Abrir en la PC el programa de labView que nos mostrara los resultados de las pruebas.
- 14.Ubicar el péndulo a 0° con respecto a la vertical
- 15.A continuación verificar en el diagrama de bloques de LabView que el ángulo registra el sensor de efecto sea de 0°, si esto no es asi, hay que calibrarlo, esto se realiza copiando el voltaje que nos da el sensor de efecto Hall en el diagrama de bloques y pegándolo en el panel frontal en la sección de voltaje inicial del sensor de efecto Hall, repetir el procedimiento hasta que en el diagrama de bloques registre una posición de 0° o acercarse mucho a este angulo.
- 16.Ubicar el péndulo en su posición inicial de 10°.
- 17.Correr el programa.
- 18.A continuación soltar el péndulo.
- 19.Cuando el proceso termine y el péndulo se quede en posición de reposo parar el programa.
- 20.Guardar los datos obtenidos en la PC.
- 21.Repetir el procedimiento a partir del paso 16 aproximadamente 10 veces para comparar los resultados obtenidos y verificar que fueron correctos
- 22.Graficar los datos obtenidos utilizando un programa de Matlab (ver anexo 4).

### <span id="page-52-0"></span>**4.5 Conclusiones**

- Las pruebas experimentales demostraron que un elemento de restitución de paso variable en el tope de impacto lo hace más eficiente que uno de paso lineal ya que la fuerza del primer impacto en el de paso variable es mayor y por ende la energía disipada lo es también, esto reduce el tiempo del proceso desde que se suelta el péndulo hasta que se queda estático.
- El acero al tener un mayor coeficiente de fricción con el mismo material resulto disipar mayor energía en cada impacto por lo tanto es el mejor material para los aros del tope.
- La metodología redactada con base a la experiencia para realizar las mediciones en el banco experimental redujo en un porcentaje muy alto los errores en cuanto a resultados y el tiempo de las mediciones, además también hace posible que gente con poca experiencia en este ramo pueda realizar las mediciones.
- La implementación de un extractor de calor a la fuente del sensor de efecto Hall elimino el problema de variación de voltaje y esto amplio el horario para realizar las mediciones.
- El cambio de tornillos de sujeción de la base del tope evito la inducción del voltaje de un circuito a otro del banco de pruebas y con ello se eliminaron los errores en los resultados.

#### <span id="page-52-1"></span>**4.6 Recomendaciones**

Se recomienda automatizar el tope de impacto, en el aspecto de la colocación del péndulo a su posición inicial y su posterior liberacion por medio de poleas, ya que el mecanismo que lo sostiene y lo suelta causa interferencia en la celda de carga.

#### <span id="page-53-0"></span>**Bibliografía**

- Barbara A. Gowitzke, M. M. (1999). *EL CUERPO Y SUS MOVIMIENTOS. BASES CIENTÍFICAS.* Barcelona: Paidotribo.
- Barbosa, Q. E. (2009). Analisis del efecto de la rigidez de precarga en topes de impacto.
- French, A. P. (1971). *Vibrations and Waves.* Nueva York: CRC PRESS.
- Godín, S. P. (2002). Analisis y evaluacion de carateristicas del acero 1020.
- Gustavo Camps Valls, J. E. (2006). *Fundamentos de Electrónica Analógica.* Valencia: PUV.
- Leyva, R. R. (2006). Prototipo de un tope de impacto ajustable que disipe energía mediante fricción.
- Morales, V. H. (2009). Instrumentación de péndulos para la ejecución de pruebas de impacto tipo charpy.
- Paul Allen Tipler, G. M. (2005). *Física para la Ciencia y la Tecnología.* México: Reverte.
- Peña, E. G. (14 de mayo de 2010). *Enciclopedia Universal en Español*. Recuperado el 3 de septiembre de 2014, de Enciclopedia Universal en Español: http://enciclopedia.us.es/index.php/Impedancia
- Purcell, E. M. (2005). *Electricidad y Magnetismo.* Barcelona: Reverte.
- Roman, P. E. (2004). Modelado numerico con verificacion experimental de un amortiguador de impacto tipo elastomero .
- Senner, A. (1994). *Principios de la Electrotecnia.* Barcelona: Reverte.
- Serway, R. A. (2001). *Física.* Nueva York: Pearson.

#### <span id="page-54-0"></span>**Anexos**

## <span id="page-54-1"></span>**Anexo 1**

Registro de voltajes y temperaturas (ambientales) de la fuente sin ventilador.

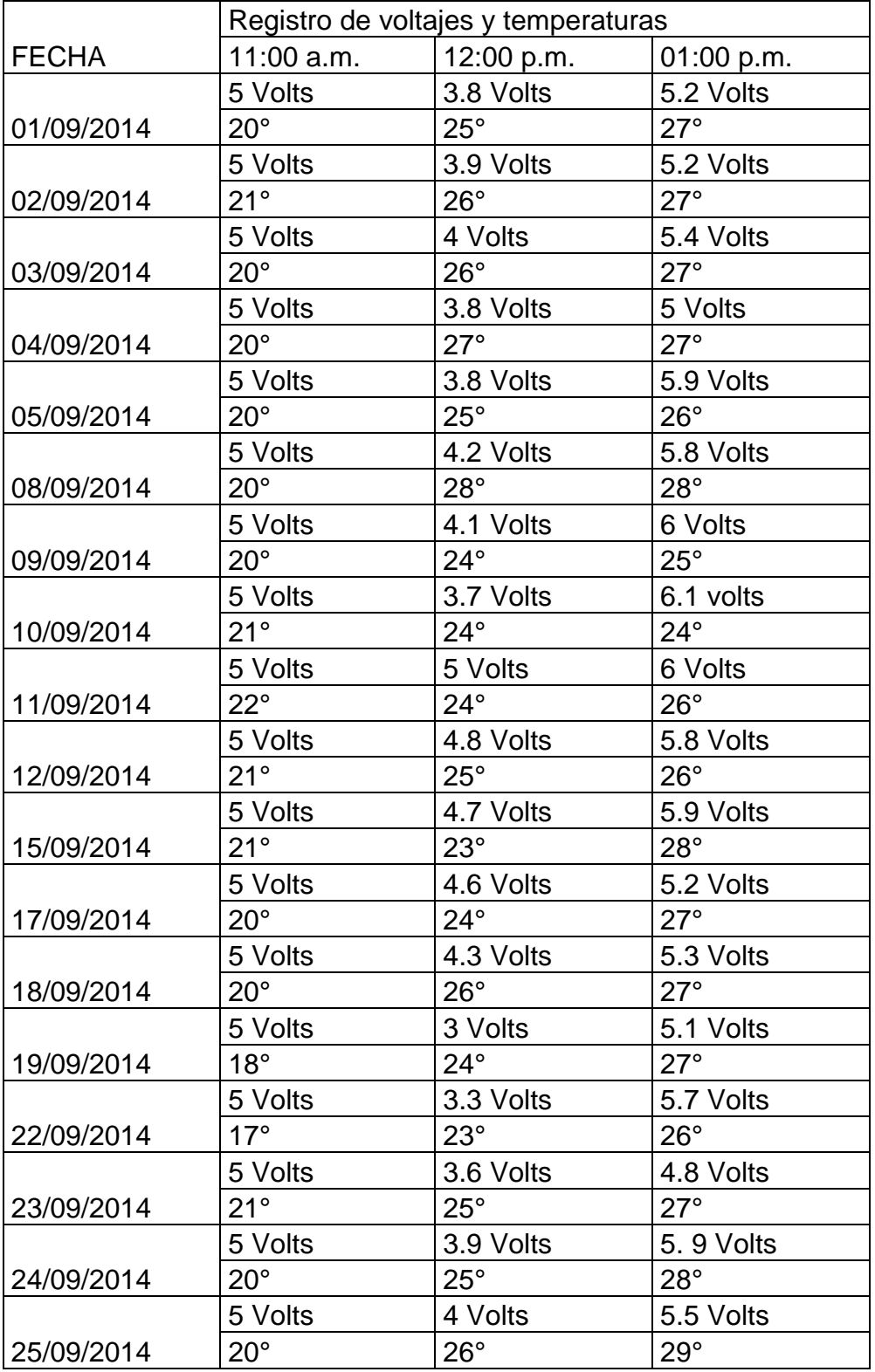

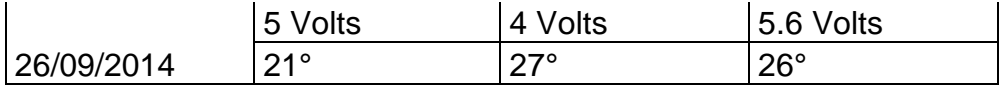

Registro de voltajes y temperaturas (ambientales) de la fuente con el ventilador

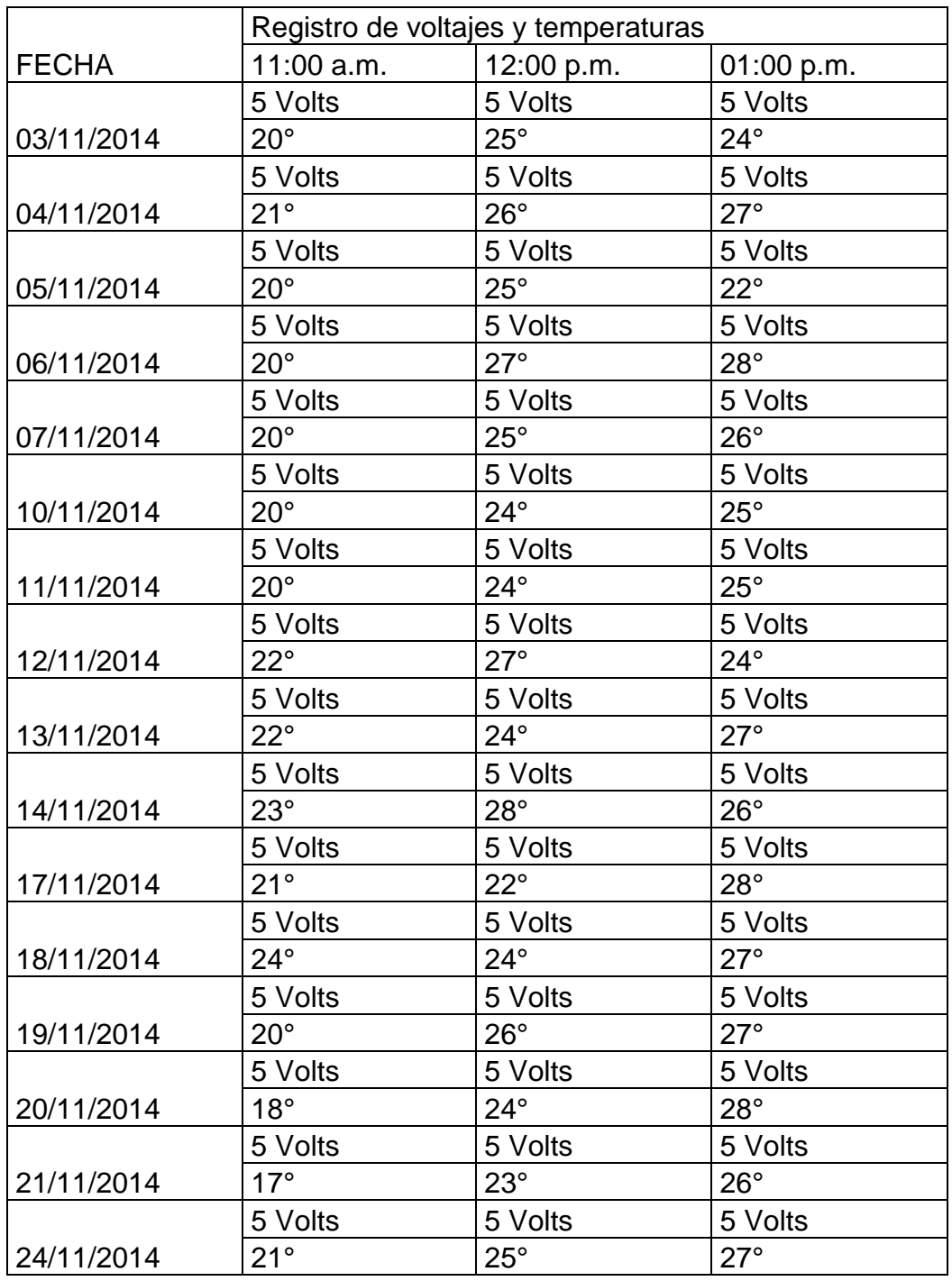

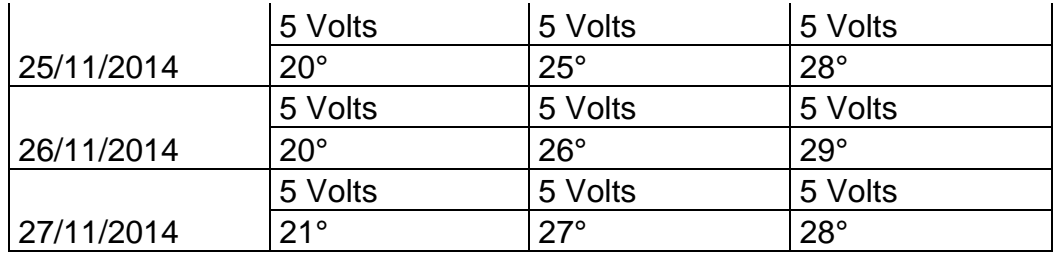

#### <span id="page-58-0"></span>**Anexo 2**

Calculo del esfuerzo cortante máximo en los tornillos de plástico sujetadores de la base del tope.

Tenemos cuatro tornillos que sujetaran la base del tope, para poder conocer el cortante máximo es necesario conocer la fuerza de impacto máxima que se presentara, para ello se obtuvo mediante las pruebas experimentales y esta es igual a F=1100 N, el diámetro de los tornillos d=3/8 pul. =  $0.9525$  cm, y  $S_v = 58$  MPa para ello se utilizara la siguiente formula:

$$
\tau = \frac{F}{(N)(A)} = 0.577 \frac{S_y}{N_s}
$$

Dónde:

Τ= Esfuerzo cortante máximo

F= fuerza de impacto máxima

N= número de pernos

A=área de cada perno

 $S<sub>v</sub>=$  resistencia a la fluencia

 $N_s$ = factor de seguridad

Aplicando la formula obtenemos

τ= 3.8593 MPa.

 $N_s = 8.67$ 

#### <span id="page-59-0"></span>**Anexo 3**

Implementación de un extractor de calor a la fuente del sensor de efecto Hall, para evitar la variación de voltaje.

A continuación se muestra el procedimiento con imágenes, hasta el resultado final.

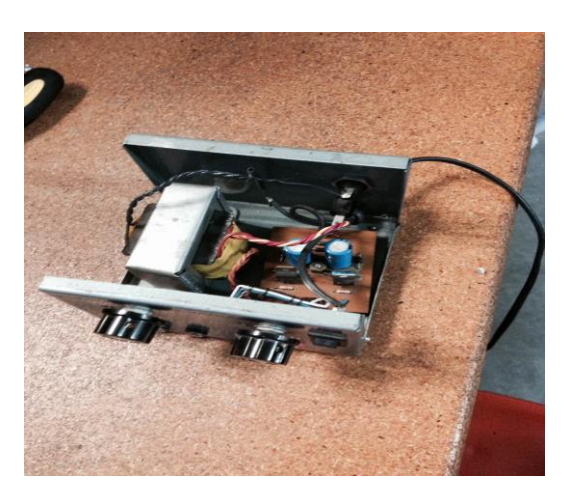

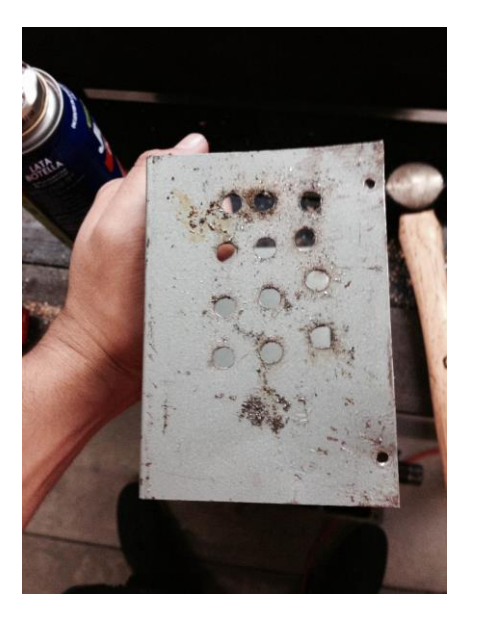

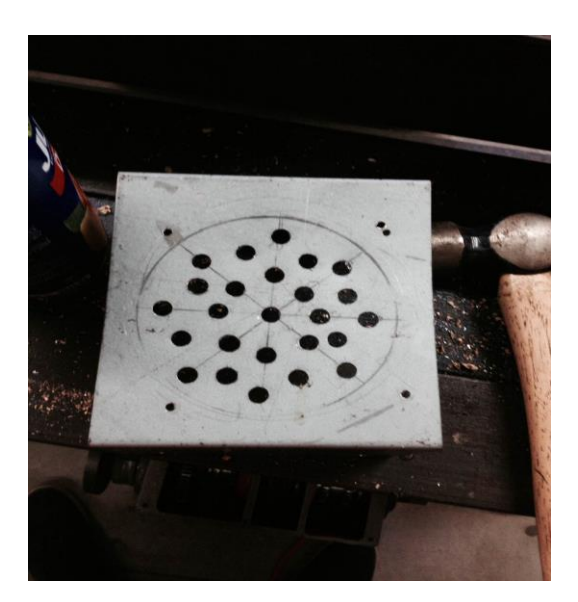

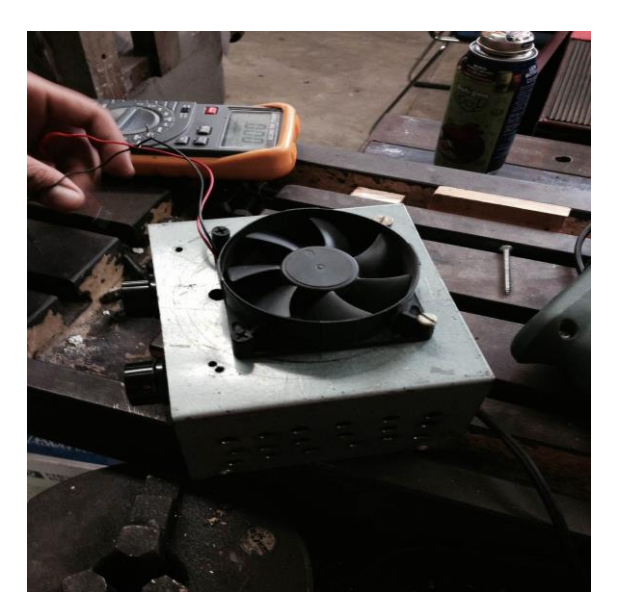

#### <span id="page-61-0"></span>**Anexo 4**

Programa de Matlab para graficar los datos de las pruebas experimentales obtenidos por Labview.

```
%graficas del banco de pruebas de impacto
clear all;
clc;
x=xlsread('rpv.xlsx','A1:A150000');
y1=xlsread('rpv.xlsx','B1:B150000');
y2=xlsread('rpv.xlsx','C1:C150000');
y3=xlsread('rpv.xlsx','D1:D150000');
x1=xlsread('rpv.xlsx','A1:A150000');
grid on;
hold on;
plot(x,y1,'red');
plot(x,y2,'black');
plot(x1,y3,'g');
xlabel('t(s)');
ylabel('Fuerza de impacto(N)');
% title('Datos obtenidos con el analizador');
```
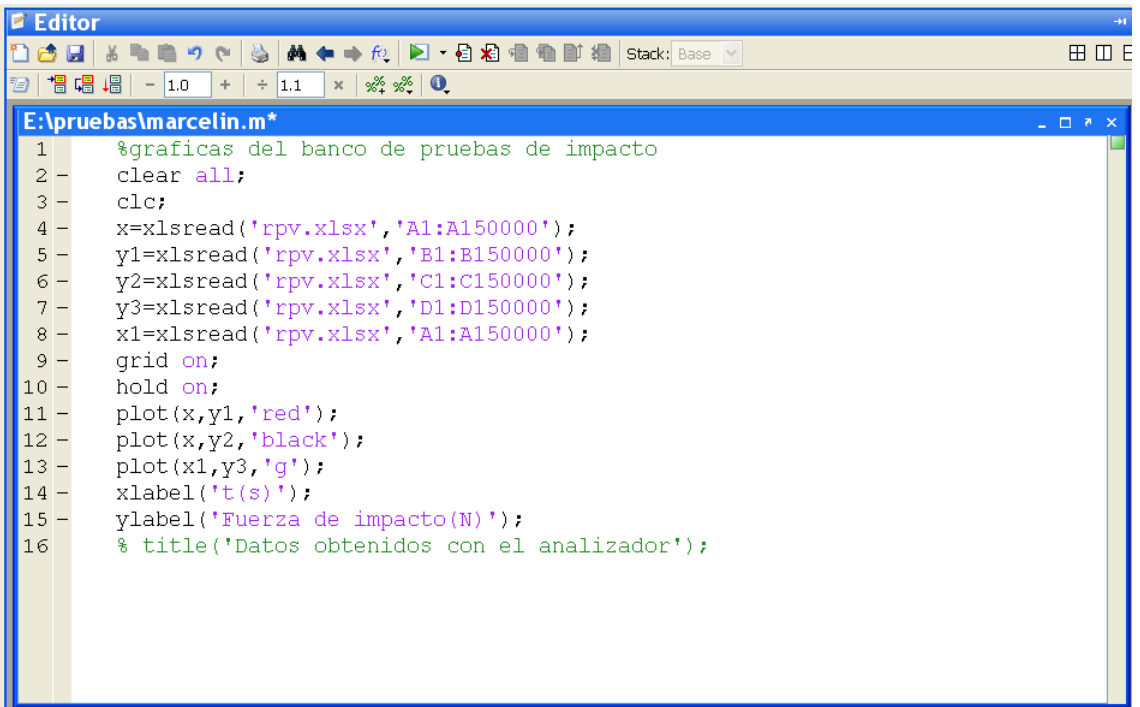